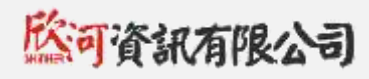

# **學生學習歷程系統 使用手冊**

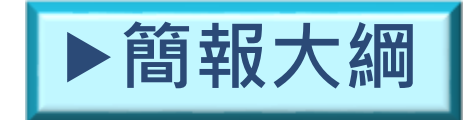

一、學生

二、導師、任課教師

- 三、課程諮詢教師
- 四、資料匯出匯入人員
- 五、管理者

六、未來資料收集時程及內容

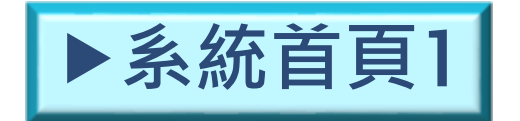

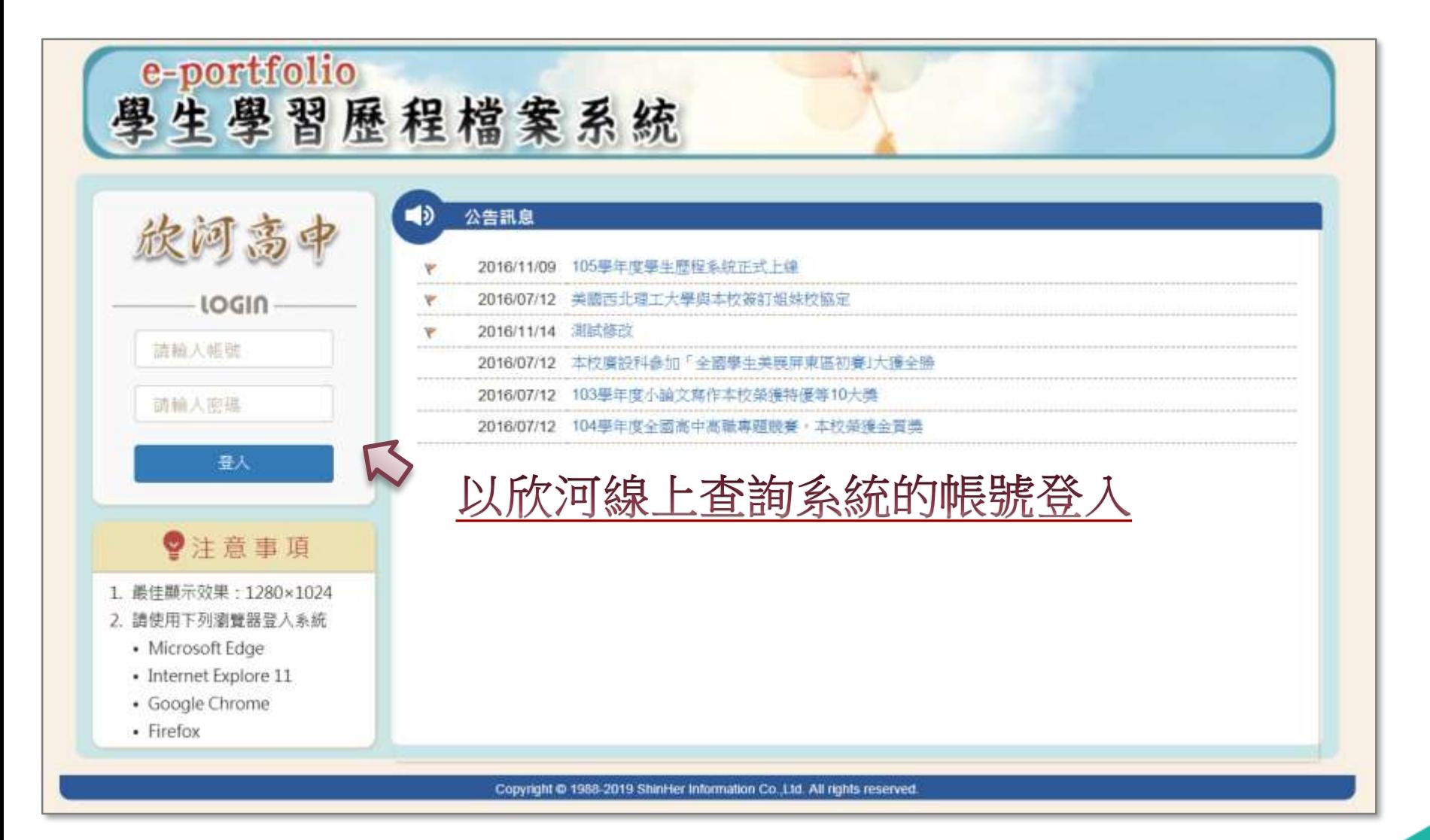

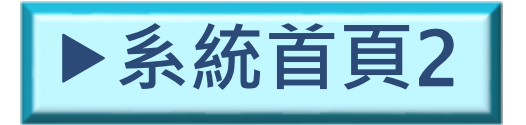

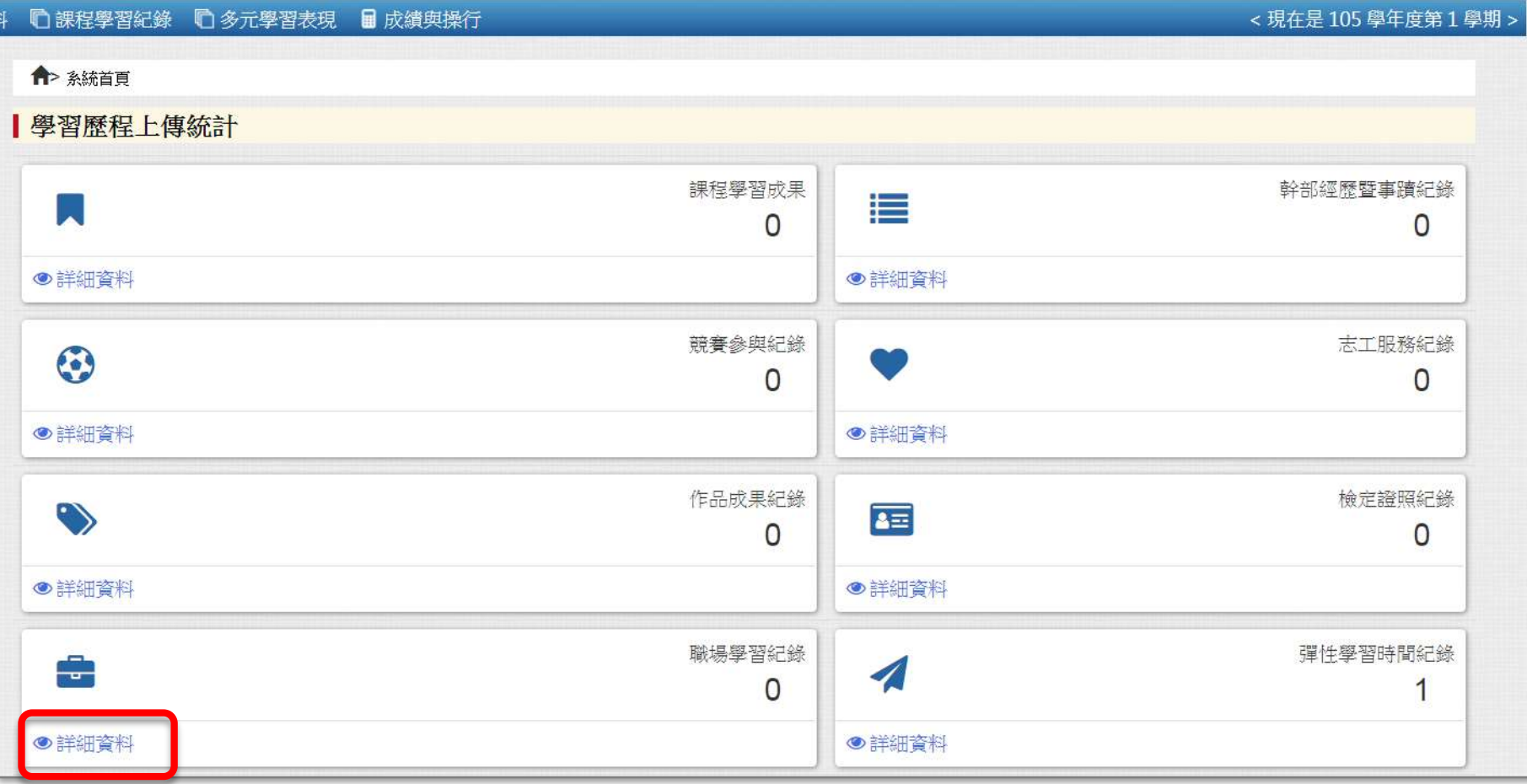

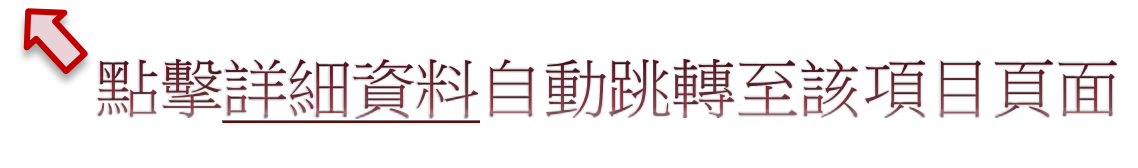

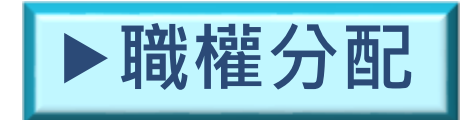

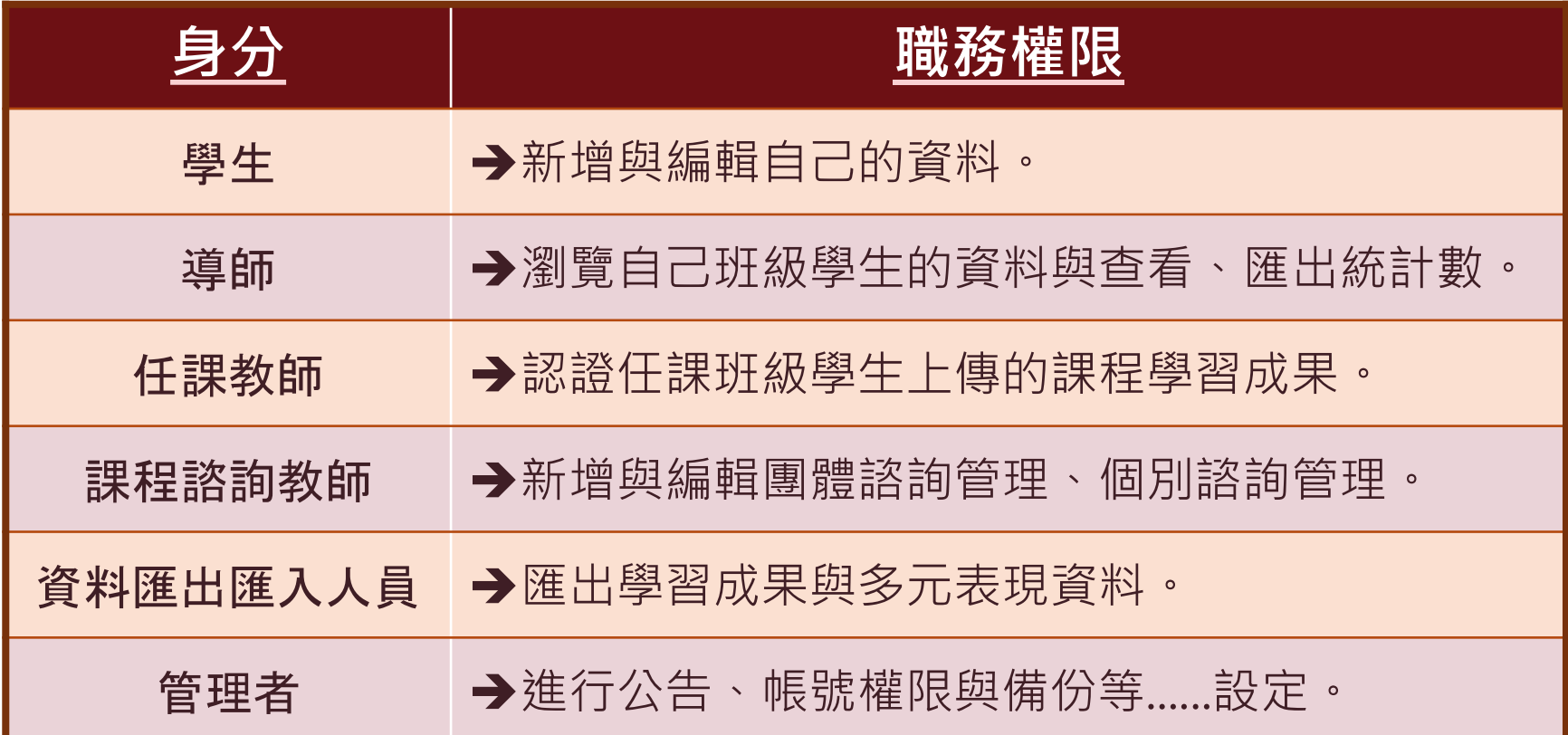

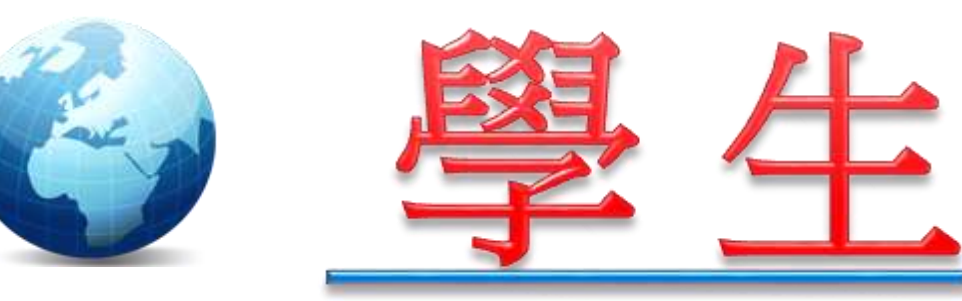

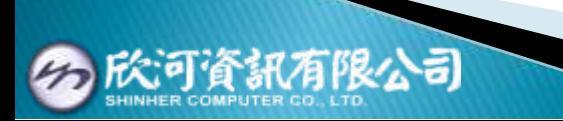

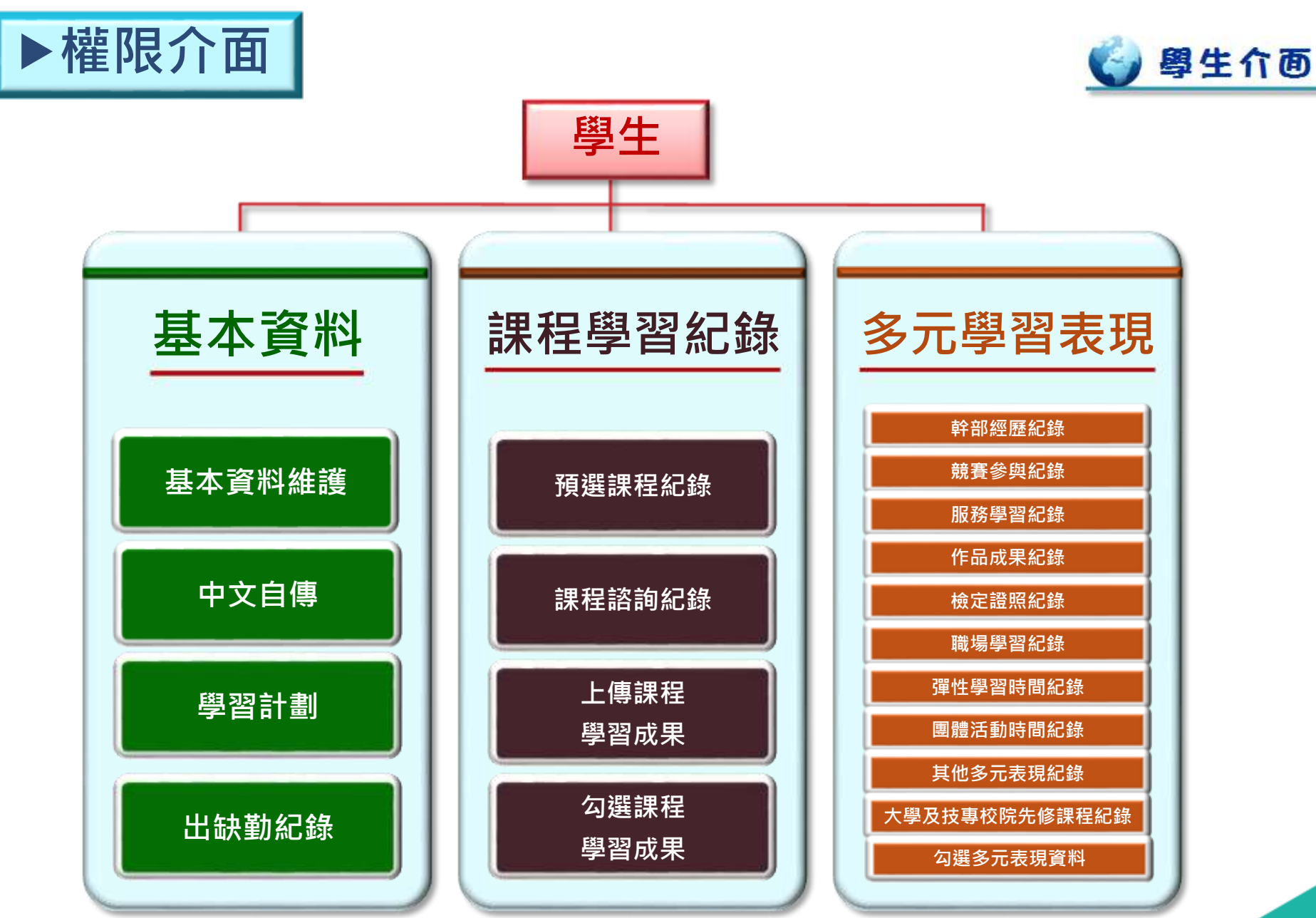

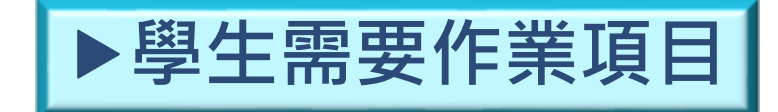

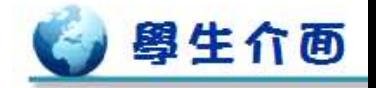

#### ☆ 紅框項目為學生需要自填項目

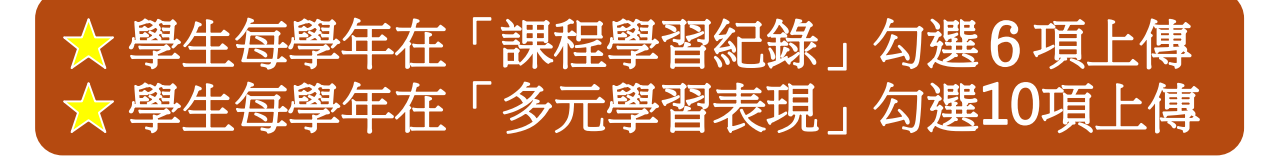

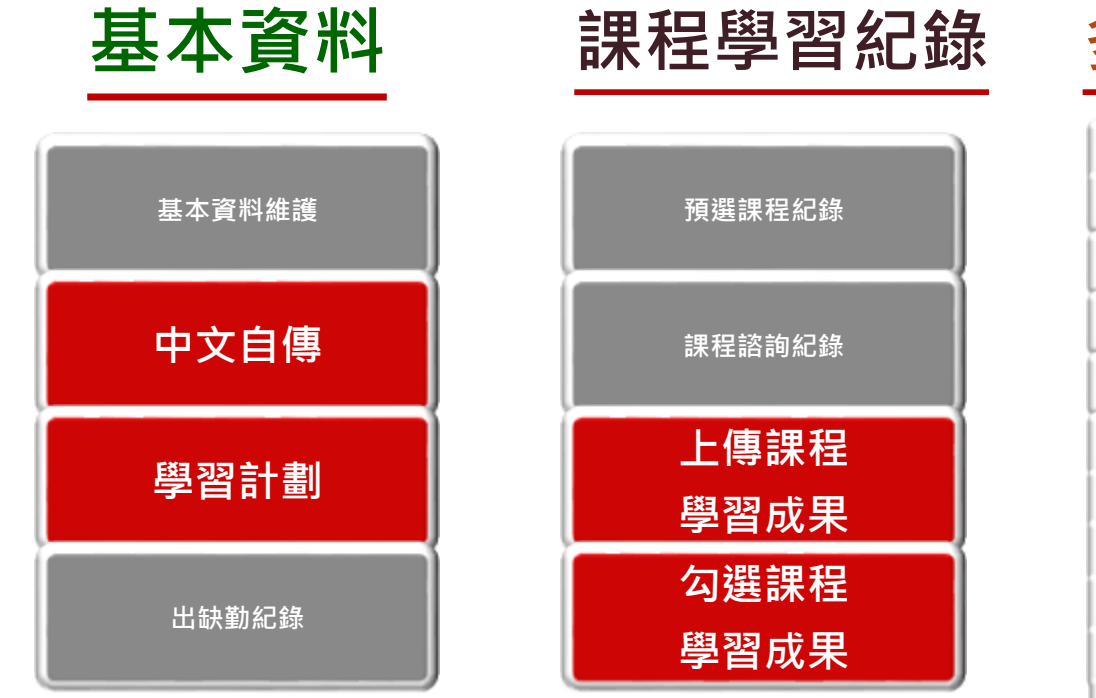

# **多元學習表現**

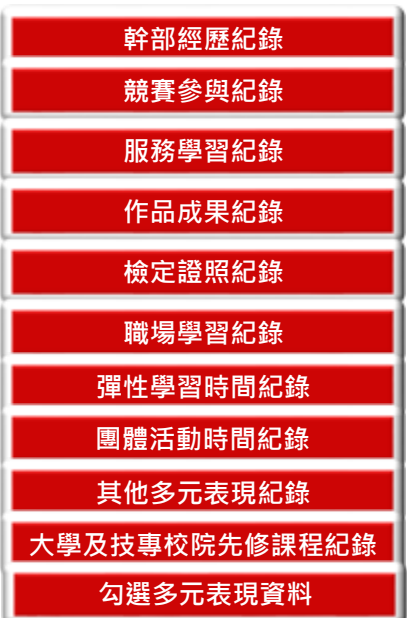

**基本資料**-**基本資料維護**1

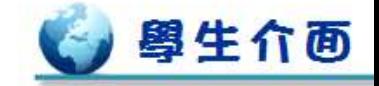

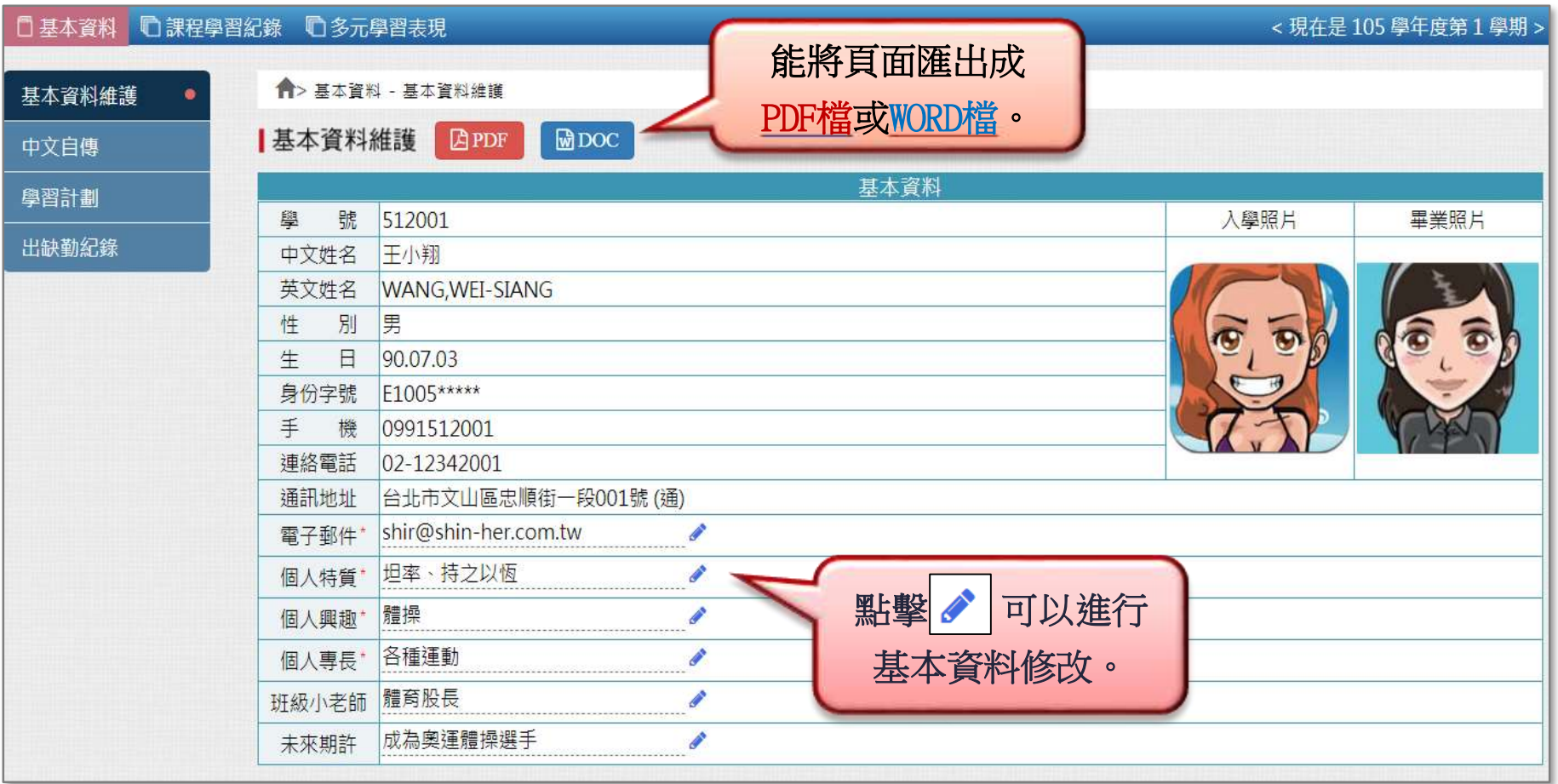

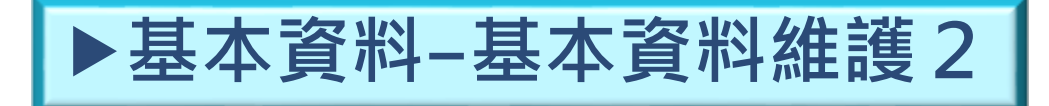

![](_page_9_Picture_1.jpeg)

![](_page_9_Picture_2.jpeg)

![](_page_9_Picture_3.jpeg)

![](_page_10_Picture_0.jpeg)

![](_page_10_Picture_1.jpeg)

![](_page_10_Figure_2.jpeg)

![](_page_11_Picture_0.jpeg)

![](_page_11_Picture_1.jpeg)

![](_page_11_Figure_2.jpeg)

![](_page_12_Picture_0.jpeg)

![](_page_12_Picture_1.jpeg)

#### \*此為能進行新增、編輯與刪除的「編輯」頁面,點擊 ● 預覽 會切換到「預覽」頁面。

![](_page_12_Figure_3.jpeg)

![](_page_12_Picture_56.jpeg)

![](_page_13_Picture_0.jpeg)

![](_page_13_Picture_1.jpeg)

\*此為能進行內容預覽的「預覽」頁面,點擊 ぴ 編輯 會切換回「編輯」頁面。

![](_page_13_Figure_3.jpeg)

![](_page_13_Picture_45.jpeg)

![](_page_14_Picture_0.jpeg)

基本

中文

學習

![](_page_14_Picture_1.jpeg)

![](_page_14_Picture_222.jpeg)

 $\mathbf{0}$ 

 $\mathbf 0$ 

 $\mathbf{0}$ 

0

 $\mathbf{0}$ 

 $\mathbf{0}$ 

 $\mathbf 0$ 

 $\mathbf{0}$ 

 $\mathbf 0$ 

0

 $\mathbf{0}$ 

0

 $\mathbf{0}$ 

0

 $\mathbf{0}$ 

 $\mathbf{0}$ 

 $\mathbf 0$ 

 $\mathbf{0}$ 

0

0

## **系統自動代入內容,無需編輯。**

0

 $\Omega$ 

 $\mathbf 0$ 

 $\overline{0}$ 

0

 $\overline{0}$ 

 $\mathbf{0}$ 

 $\mathbf 0$ 

 $\mathbf{0}$ 

 $\mathbf 0$ 

 $\mathbf{0}$ 

 $\mathbf{0}$ 

 $\mathbf 0$ 

 $\mathbf{0}$ 

0

 $\mathbf{0}$ 

 $\mathbf{0}$ 

0

 $\mathbf{0}$ 

0

 $\bf{0}$ 

升降缺

0

 $\mathbf{0}$ 

 $\mathbf 0$ 

 $\mathbf{0}$ 

 $\mathbf 0$ 

 $\mathbf 0$ 

![](_page_14_Picture_223.jpeg)

 $\mathbf{1}$ 

 $\overline{2}$ 

3

下

上

下

上

下

 $\mathbf{0}$ 

 $\mathbf 0$ 

 $\mathbf{0}$ 

0

 $\mathbf 0$ 

![](_page_14_Picture_224.jpeg)

![](_page_15_Picture_0.jpeg)

![](_page_15_Picture_1.jpeg)

![](_page_15_Picture_18.jpeg)

# ◆正式資料於108課綱實施後由校務系統代入, 會列出學生預選課程紀錄,資料僅提供檢視。

![](_page_16_Picture_0.jpeg)

![](_page_16_Picture_1.jpeg)

![](_page_16_Picture_16.jpeg)

![](_page_16_Picture_3.jpeg)

![](_page_17_Picture_0.jpeg)

![](_page_17_Figure_1.jpeg)

# **課程學習紀錄**-**上傳課程學習成果1**

![](_page_18_Picture_1.jpeg)

#### ●課程學習紀譜 ● 多元學習表現 ■ 成績與操行 <現在是109學年度第1 令 課程學習紀錄 - 上语課程學習成果 上傳課程學習成果 學生需在截止日期前上傳課程學習成果Q基示结果 \* 每個學期可上傳的成果數量: 10 件 (若超過截止日期,操作欄位會變成空白) · 同一個科目最多可上傳的成果數量: 5 件 \* 上傳載止日期: 2020-07-31-2020-12-29 腺程成果機業 學年度 學語 利目名稱 柳分 修習方式 提择致師 認證教師 送出認證 送出日期 認證狀態 提作 上傳 授课教師 節數 課程成果影音檔 認證日期 國語文 認證成功 109  $\mathbf{1}$  $\overline{2}$ 學期 営大賞 留大部 ≡photo jpg 2020-11-10 可新增的型8 曾大部 2020-11-10 國語文  $\mathbf{1}$  $\overline{2}$ 學期 営大艇  $F \to \mathbb{R}$  png 護職中 109 送出認證  $\mathscr{L}$  X 可新電郵配8 営大部 語文表達  $\overline{1}$ 109  $\overline{1}$ 學期 可新增數量B 李大芳 英語文  $\overline{2}$ 農期 109  $\mathbf{1}$ 可重组数量8 王大婷 地理 1 學期 可新增數量B 109  $\mathbf{1}$ 陳大賞 選修化學  $\mathbf{1}$ 109 1 學期 可断境数量8 **再大如**

# **課程學習紀錄**-**上傳課程學習成果2**

![](_page_19_Picture_1.jpeg)

![](_page_19_Picture_2.jpeg)

填寫文字描述、授課教師與上傳檔案。 **▲文件上傳大小限制4MB,格式限制pdf、png與jpg ▲影音上傳大小限制10MB,格式限制mp3與mp4**

![](_page_19_Picture_46.jpeg)

![](_page_20_Picture_0.jpeg)

![](_page_20_Picture_1.jpeg)

# **❖課程學習成果需要經過老師認證才能上傳**。

![](_page_20_Picture_52.jpeg)

![](_page_20_Picture_4.jpeg)

![](_page_21_Picture_0.jpeg)

![](_page_21_Picture_1.jpeg)

![](_page_21_Picture_24.jpeg)

#### ◆老師認證後,學生能自行勾選要上傳的學習成果。

![](_page_22_Picture_0.jpeg)

![](_page_22_Picture_1.jpeg)

![](_page_22_Figure_2.jpeg)

**◆校內幹部紀錄的資料由校務系統直接代入**,無需填寫。

# **多元學習表現**-**幹部經歷紀錄**2

![](_page_23_Picture_1.jpeg)

![](_page_23_Figure_2.jpeg)

### **◆幹部經歷暨事蹟紀錄的資料學生需要自行填寫**。

![](_page_24_Picture_0.jpeg)

![](_page_24_Picture_1.jpeg)

#### **◆若超過新增資料截止日期,無法看到新增、編輯與刪除功能。**

![](_page_24_Picture_24.jpeg)

![](_page_24_Picture_25.jpeg)

# ▶多元學習表現-服務學習紀錄 |

![](_page_25_Picture_1.jpeg)

![](_page_25_Picture_13.jpeg)

![](_page_26_Picture_0.jpeg)

![](_page_26_Picture_1.jpeg)

![](_page_26_Figure_2.jpeg)

![](_page_27_Picture_0.jpeg)

![](_page_27_Picture_1.jpeg)

![](_page_27_Picture_16.jpeg)

![](_page_27_Picture_17.jpeg)

â

![](_page_28_Picture_0.jpeg)

![](_page_28_Picture_1.jpeg)

![](_page_28_Picture_14.jpeg)

![](_page_28_Picture_15.jpeg)

![](_page_28_Picture_16.jpeg)

# **多元學習表現**-**彈性學習時間紀錄**

![](_page_29_Picture_1.jpeg)

![](_page_29_Picture_35.jpeg)

![](_page_29_Picture_36.jpeg)

![](_page_29_Picture_37.jpeg)

#### ☆檔案上傳

- · 您可以上傳文件或影音檔案, 但至少上傳其中一項, 否則無法進行儲存
- ·若需要重新上傳附件,請點選「選擇檔案」重新上傳並儲存即可,不需先刪除附件
- ·當您上傳影音檔案後,您可在「影音外部連結」中附上另外高畫質(音質)影音檔的
- 我有Word文件,如何另存為 PDF?

■證明文件上傳 (上傳大小限制: 4MB, 格式限制: .pdf, .png, .jpg) 選擇檔案 未選擇任何檔案

# ▶多元學習表現-團體活動時間紀錄 ▶

![](_page_30_Picture_1.jpeg)

![](_page_30_Picture_15.jpeg)

![](_page_30_Picture_16.jpeg)

![](_page_30_Picture_17.jpeg)

# ● 多元學習表現--其他多元表現紀錄 <mark>●</mark>

![](_page_31_Picture_1.jpeg)

![](_page_31_Picture_15.jpeg)

![](_page_31_Picture_16.jpeg)

![](_page_31_Picture_17.jpeg)

# ▶多元學習表現-大學及技專校院先修課程紀錄 |

![](_page_32_Picture_1.jpeg)

![](_page_32_Picture_13.jpeg)

![](_page_33_Picture_0.jpeg)

![](_page_33_Picture_1.jpeg)

![](_page_33_Picture_20.jpeg)

![](_page_34_Picture_0.jpeg)

![](_page_34_Picture_1.jpeg)

![](_page_34_Picture_2.jpeg)

![](_page_35_Picture_0.jpeg)

![](_page_35_Picture_1.jpeg)

☆導師沒有需要作業的項目

#### ☆導師能檢視自己班級學生的所有資料與認證、填寫狀態

![](_page_35_Figure_4.jpeg)
# **統計報表**-**課程成果認證狀態**

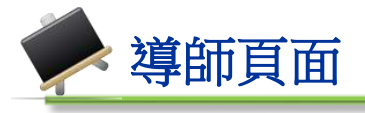

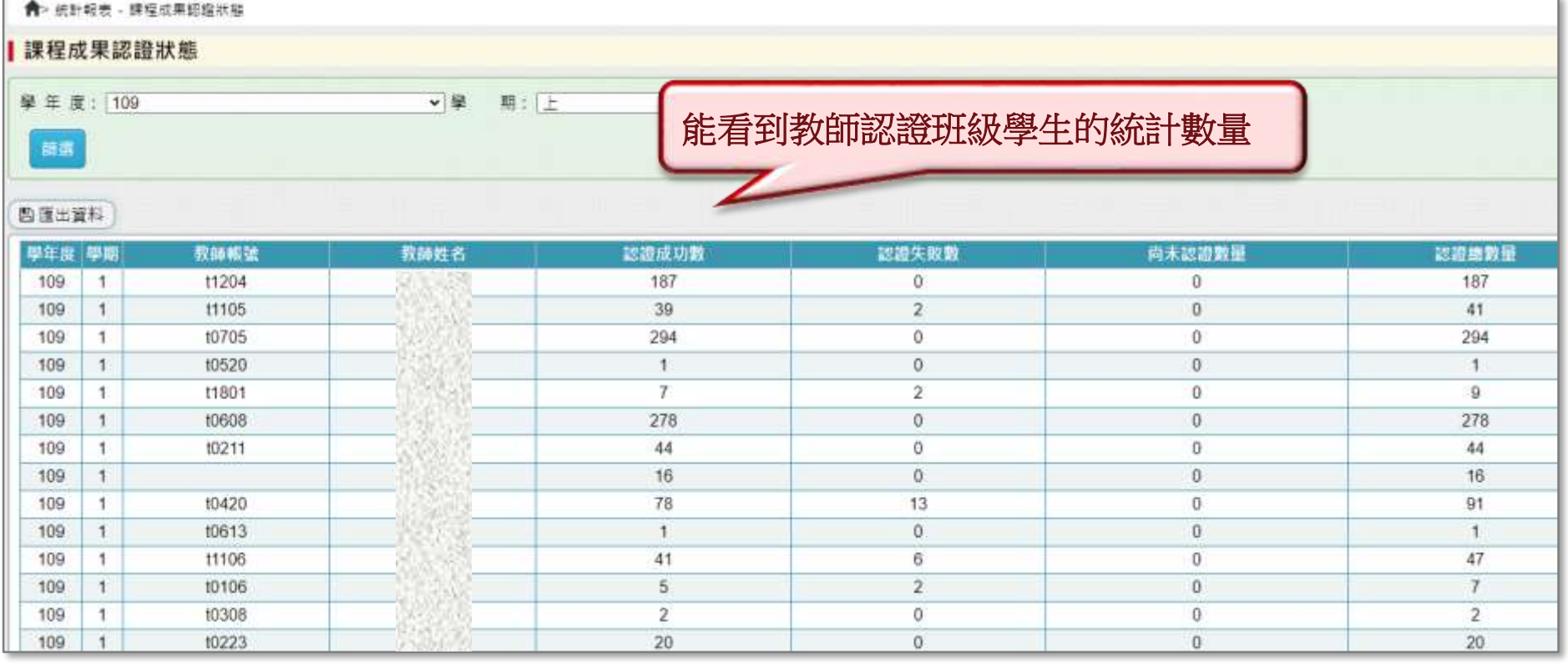

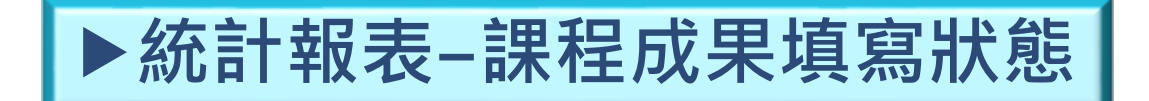

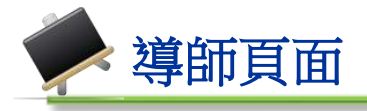

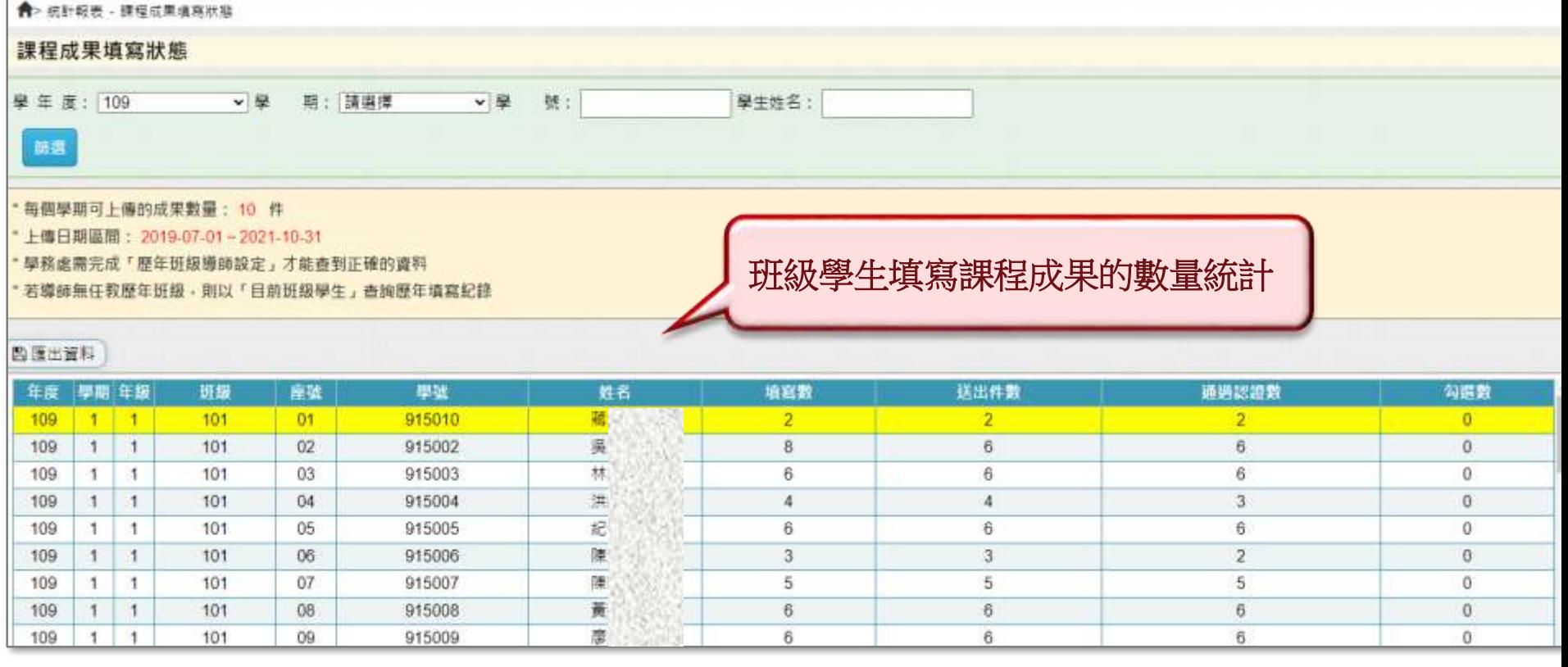

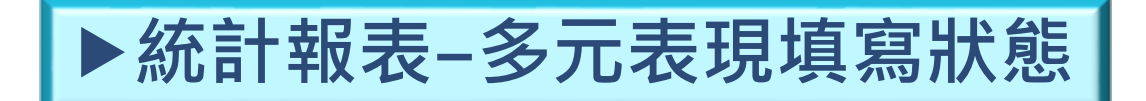

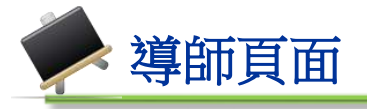

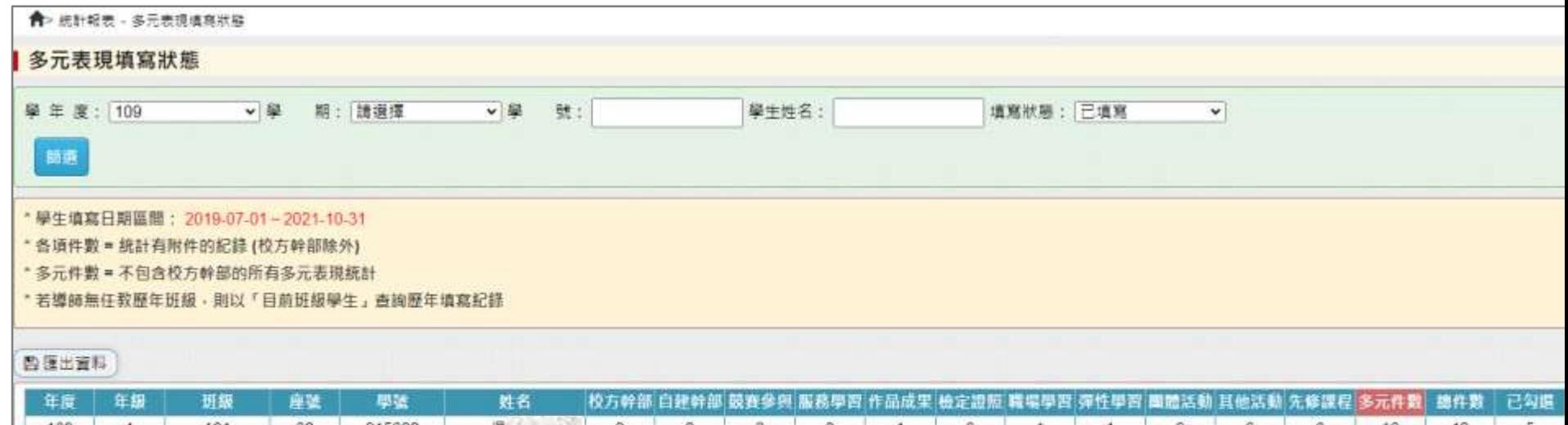

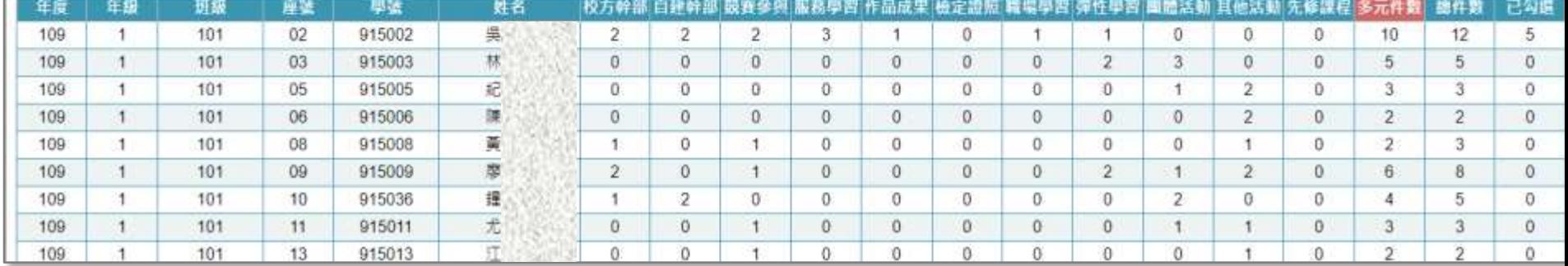

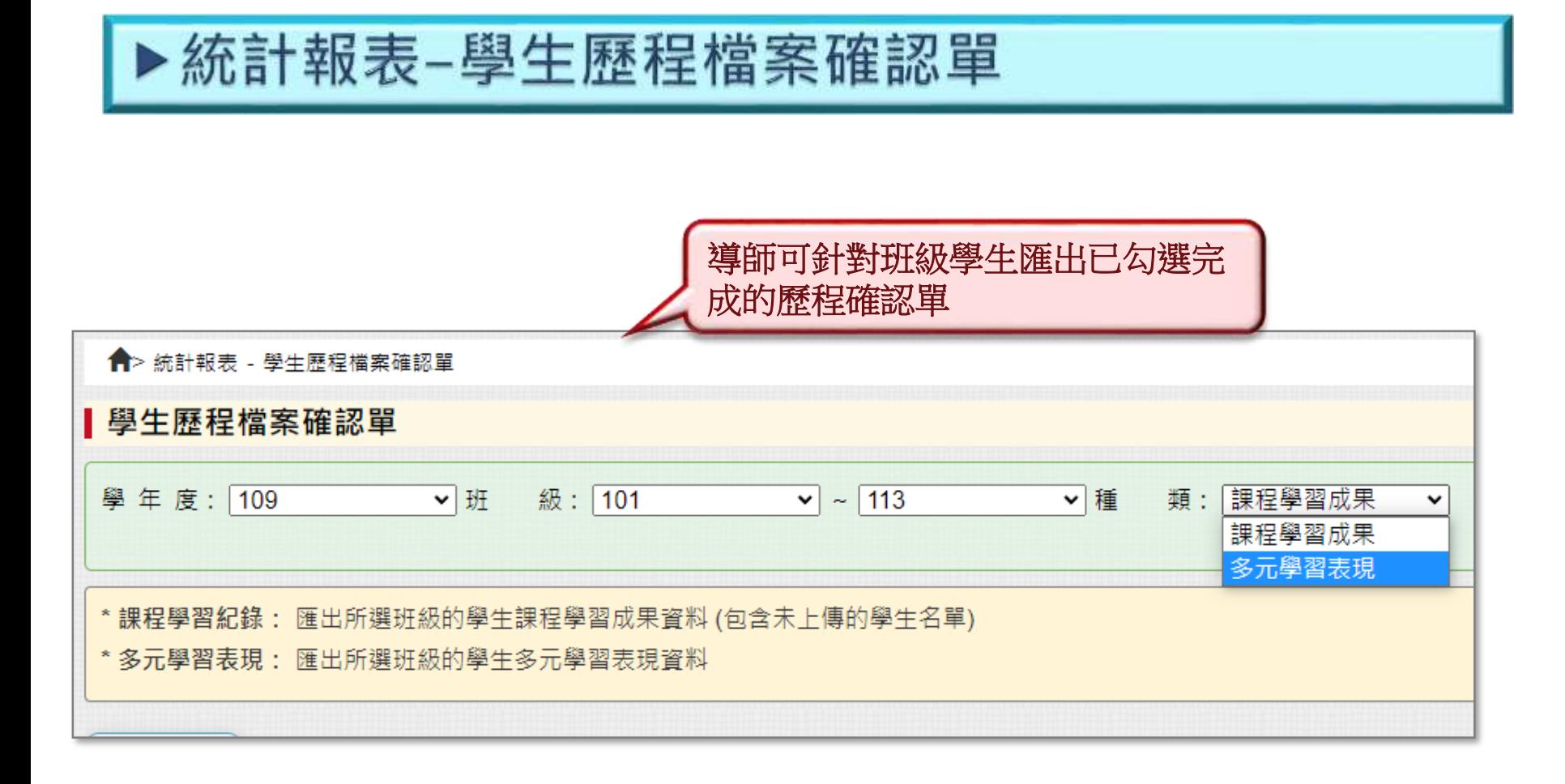

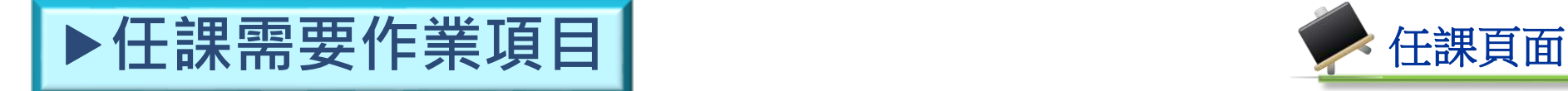

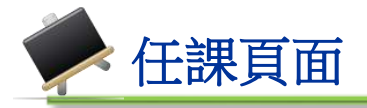

# ☆紅框項目為有權限的任課教師需要作業的項目

### ☆多元學習表現於欣河系統中有權限的教師可協助EXCEL整批匯入

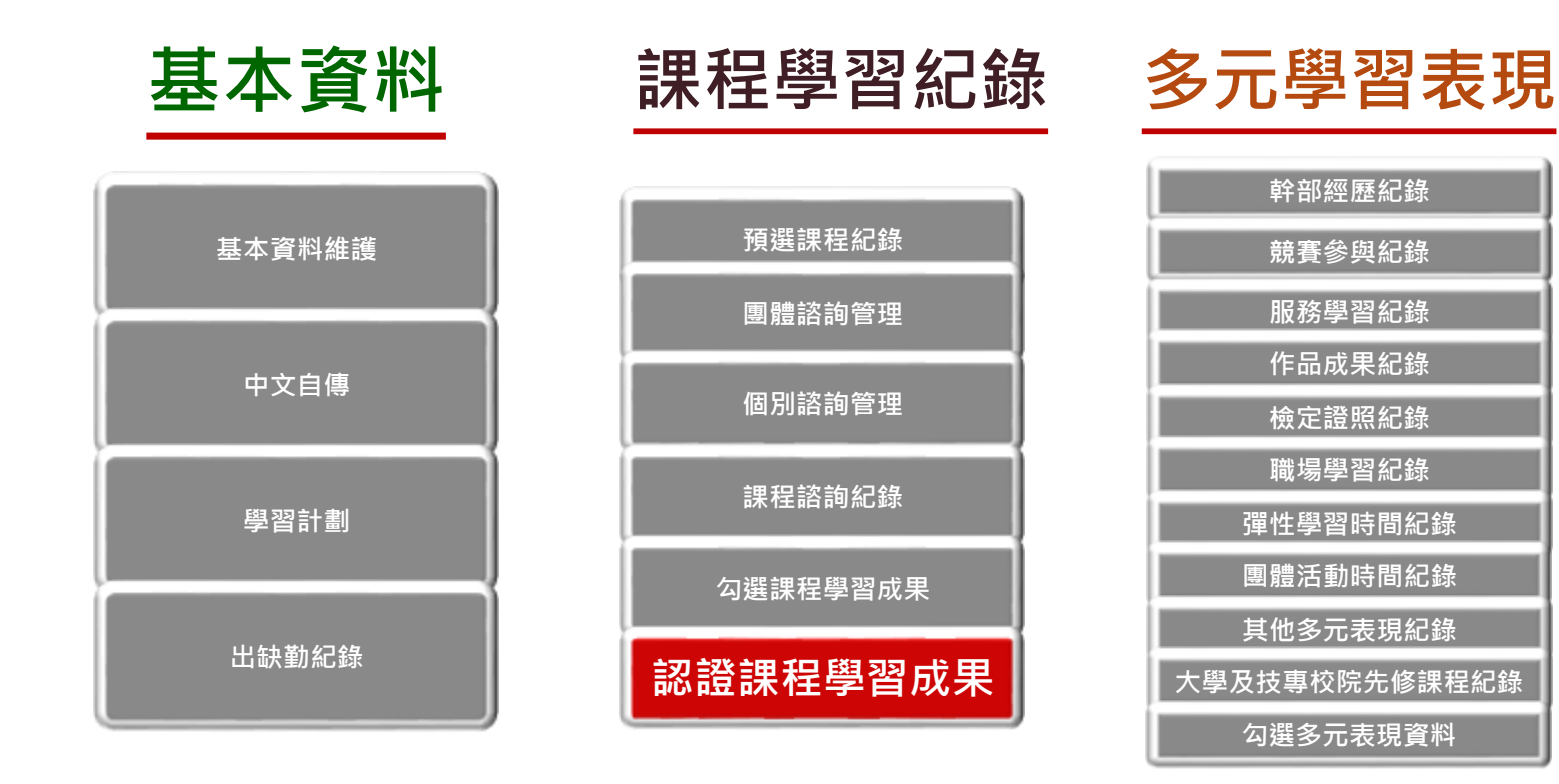

# **課程紀錄**-**課程學習成果認證**1

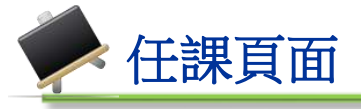

#### Ⅰ認證課程學習成果

Q顯示篩選

**■ 区** 整#認證 【認證載止日期· 2019-08-31 】

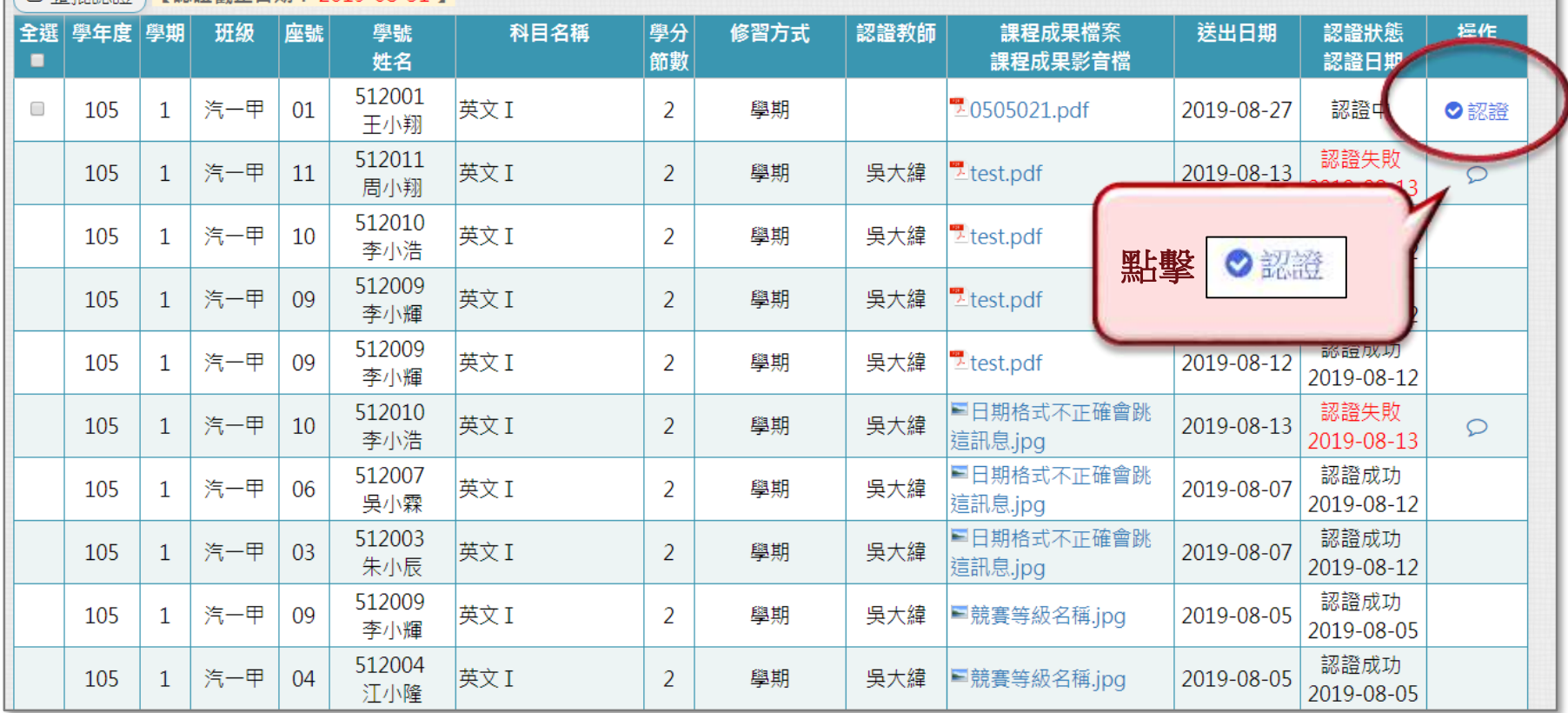

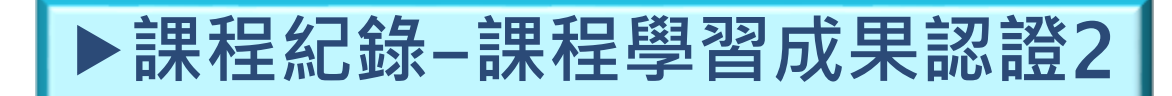

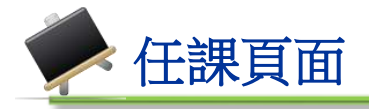

認證成功

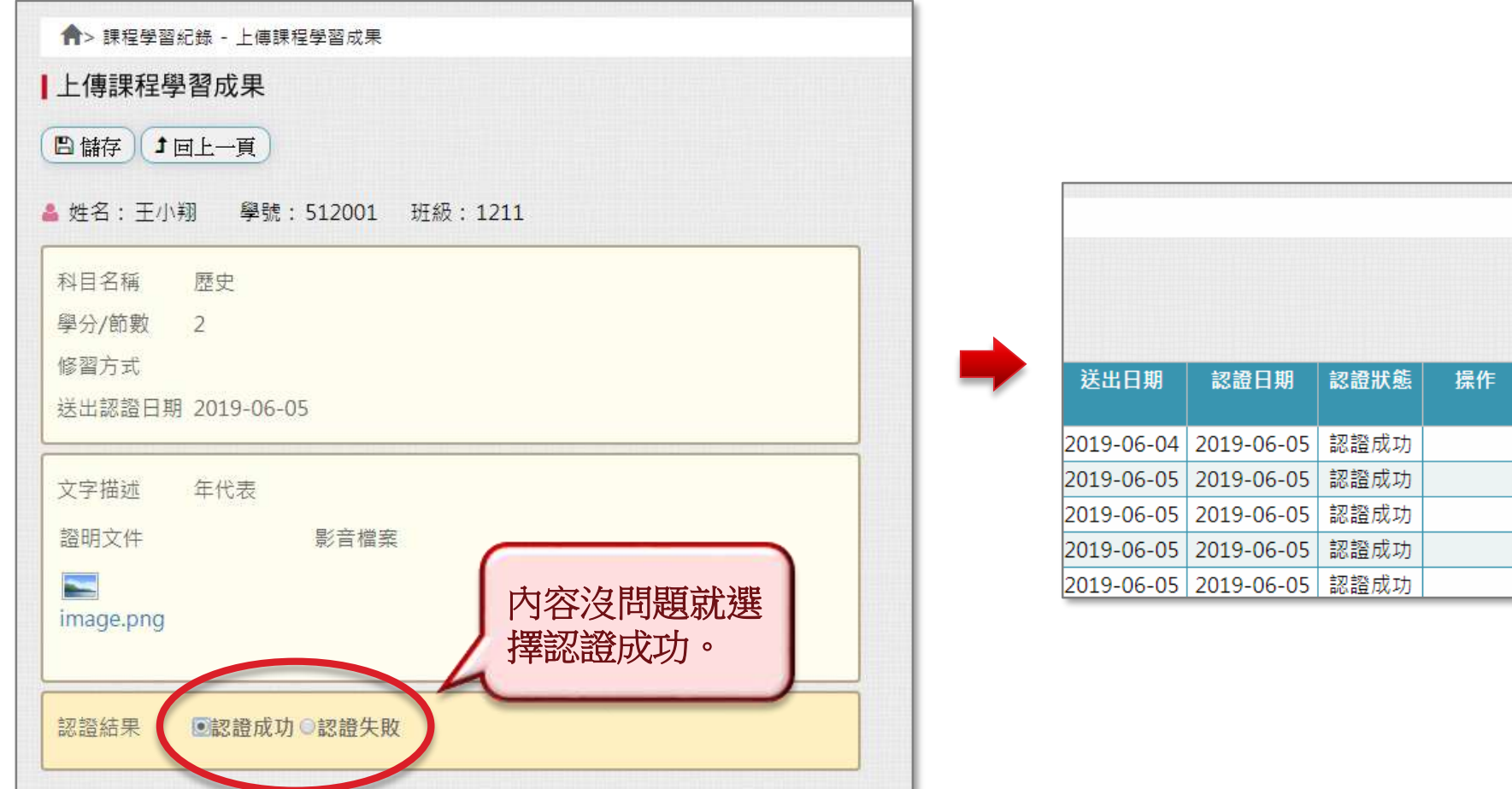

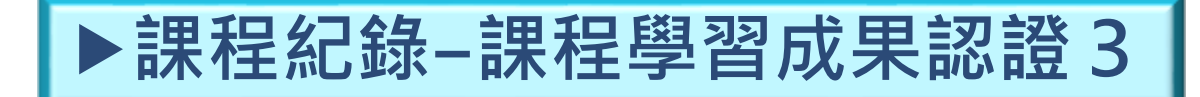

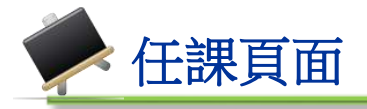

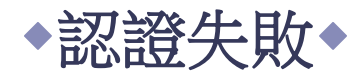

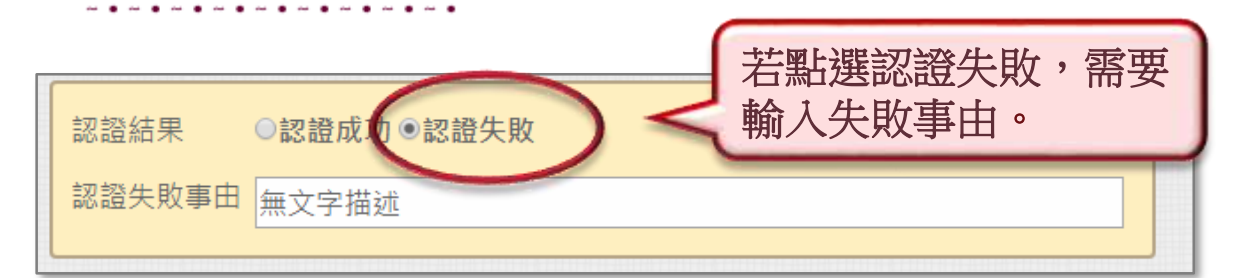

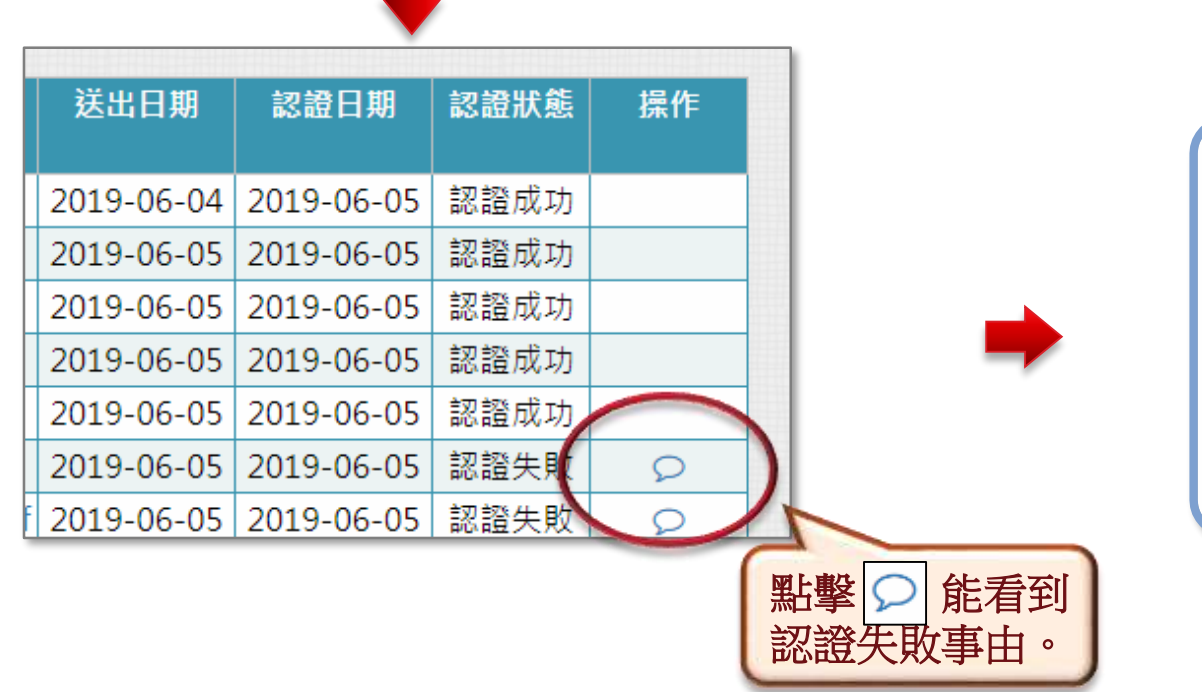

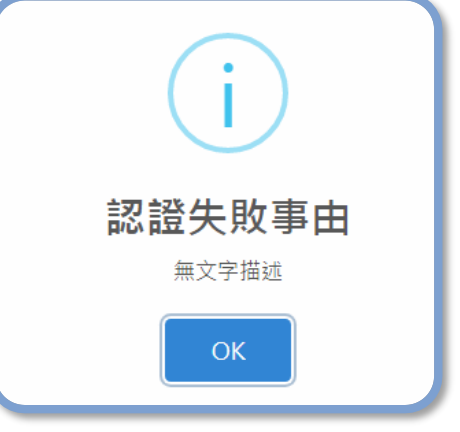

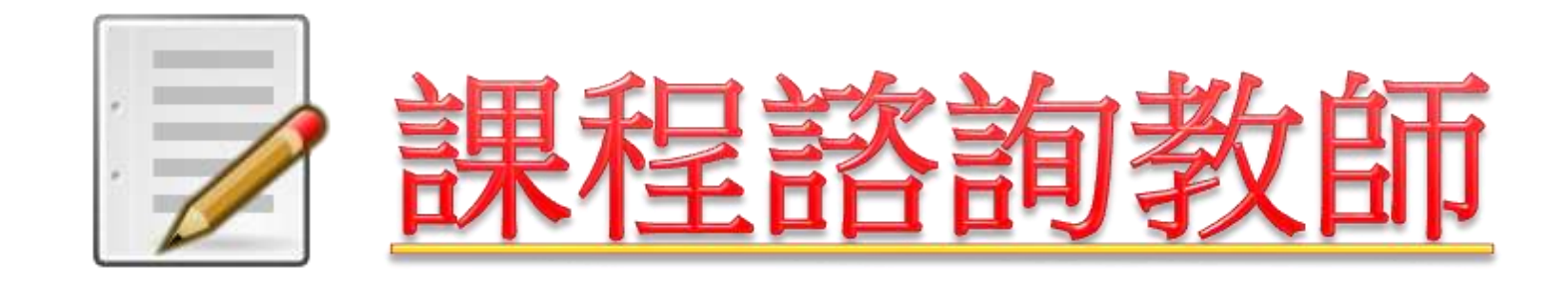

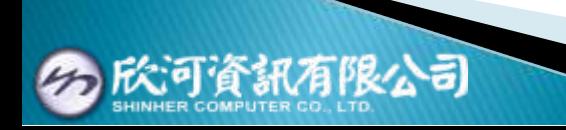

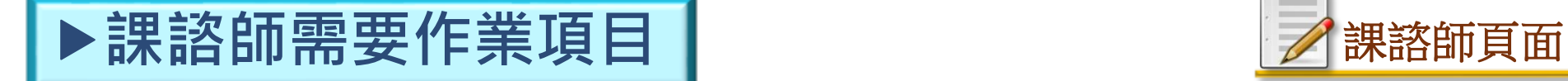

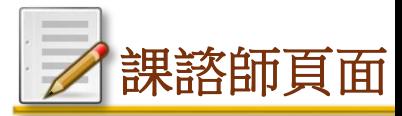

### ☆紅框項目為有權限的課諮師需要作業的項目

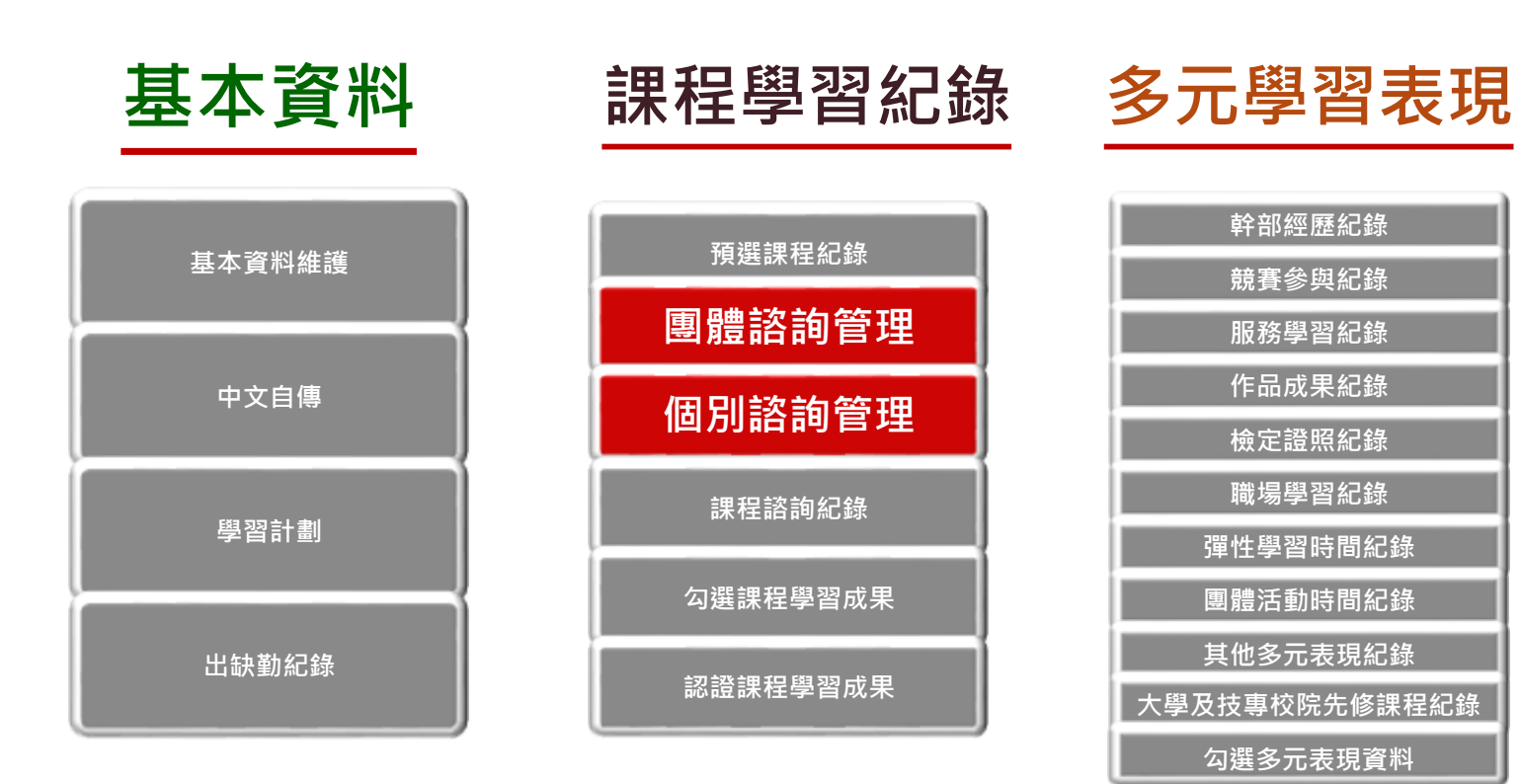

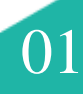

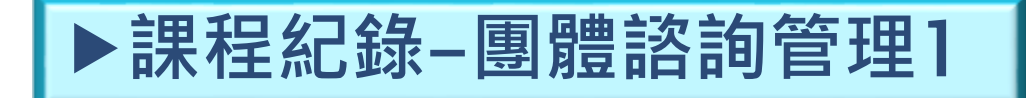

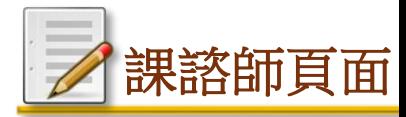

# <mark>◆每學期對同一學生團體課程諮詢一</mark>次。

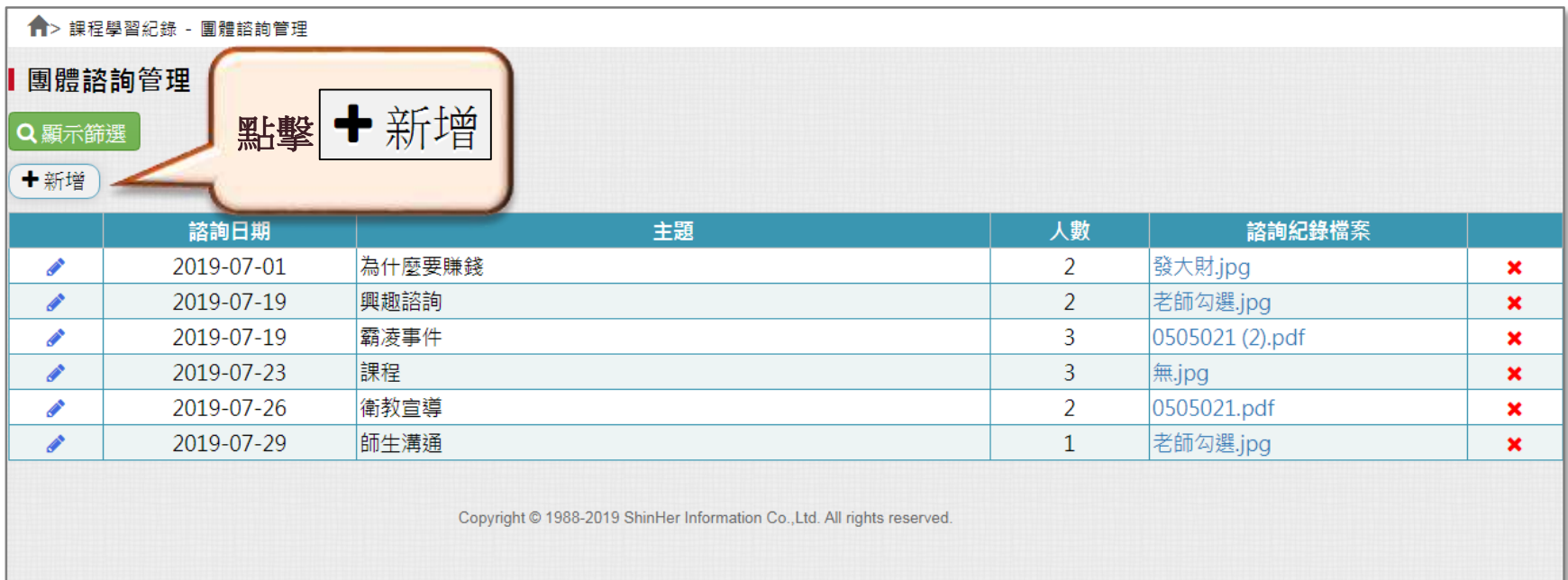

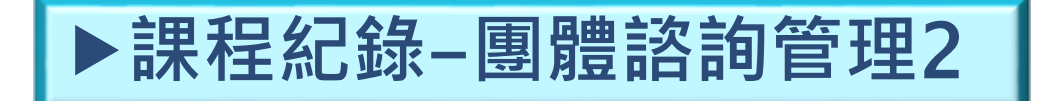

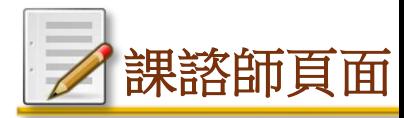

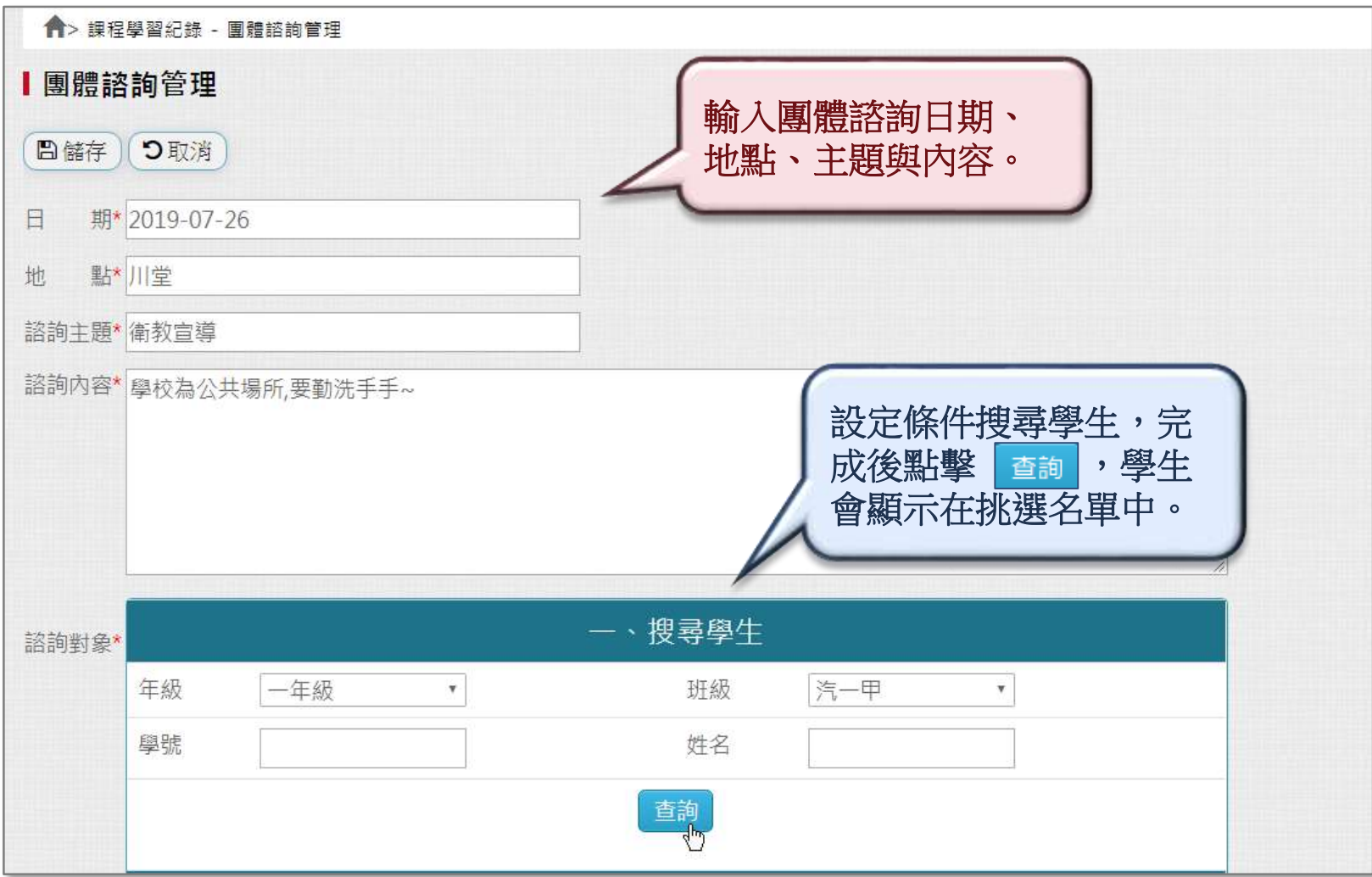

**課程紀錄**-**團體諮詢管理3**

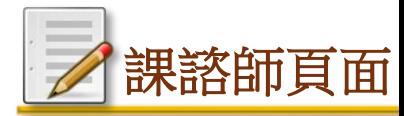

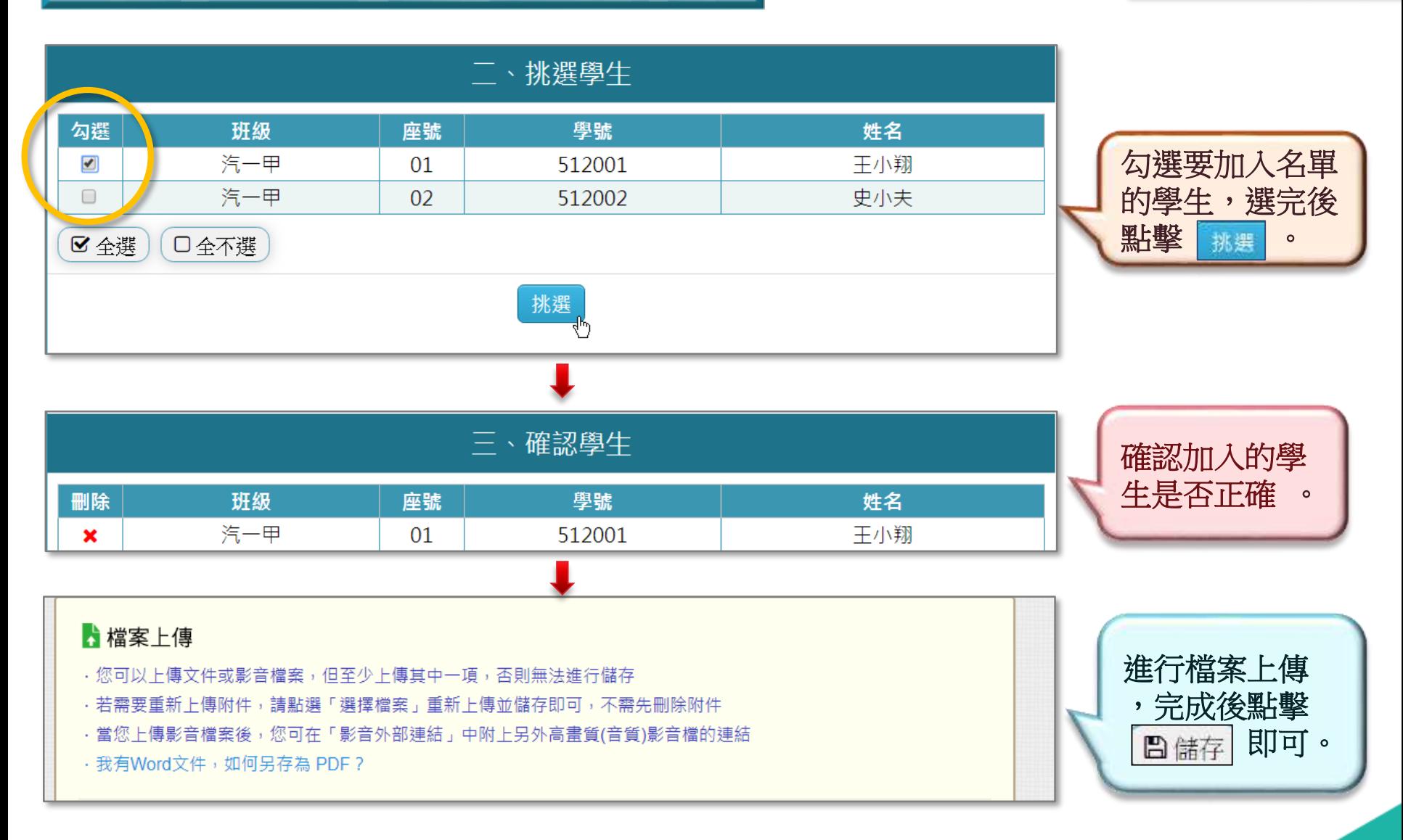

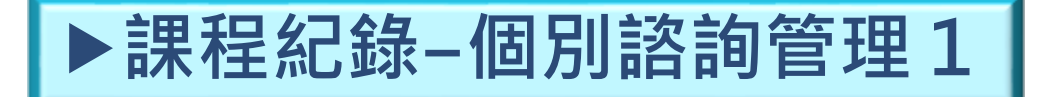

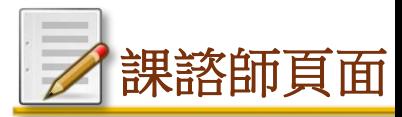

# **◆針對學生個別進行諮詢輔導**。

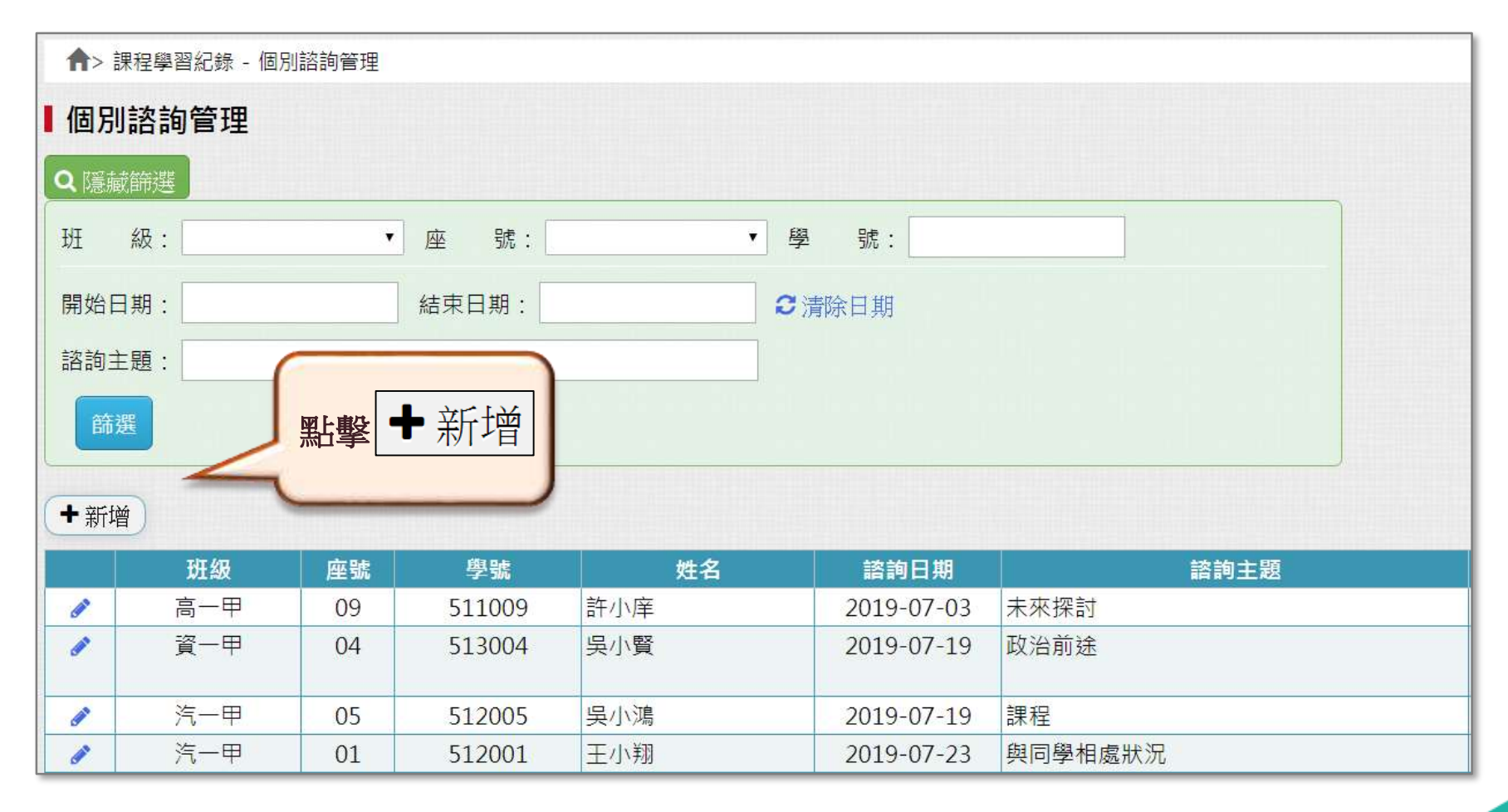

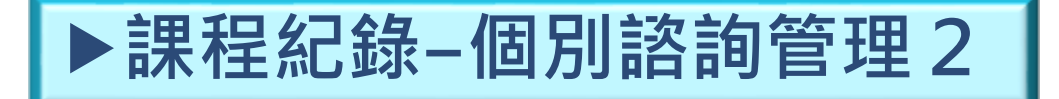

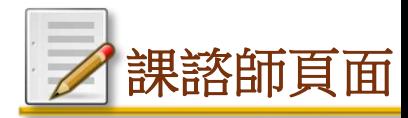

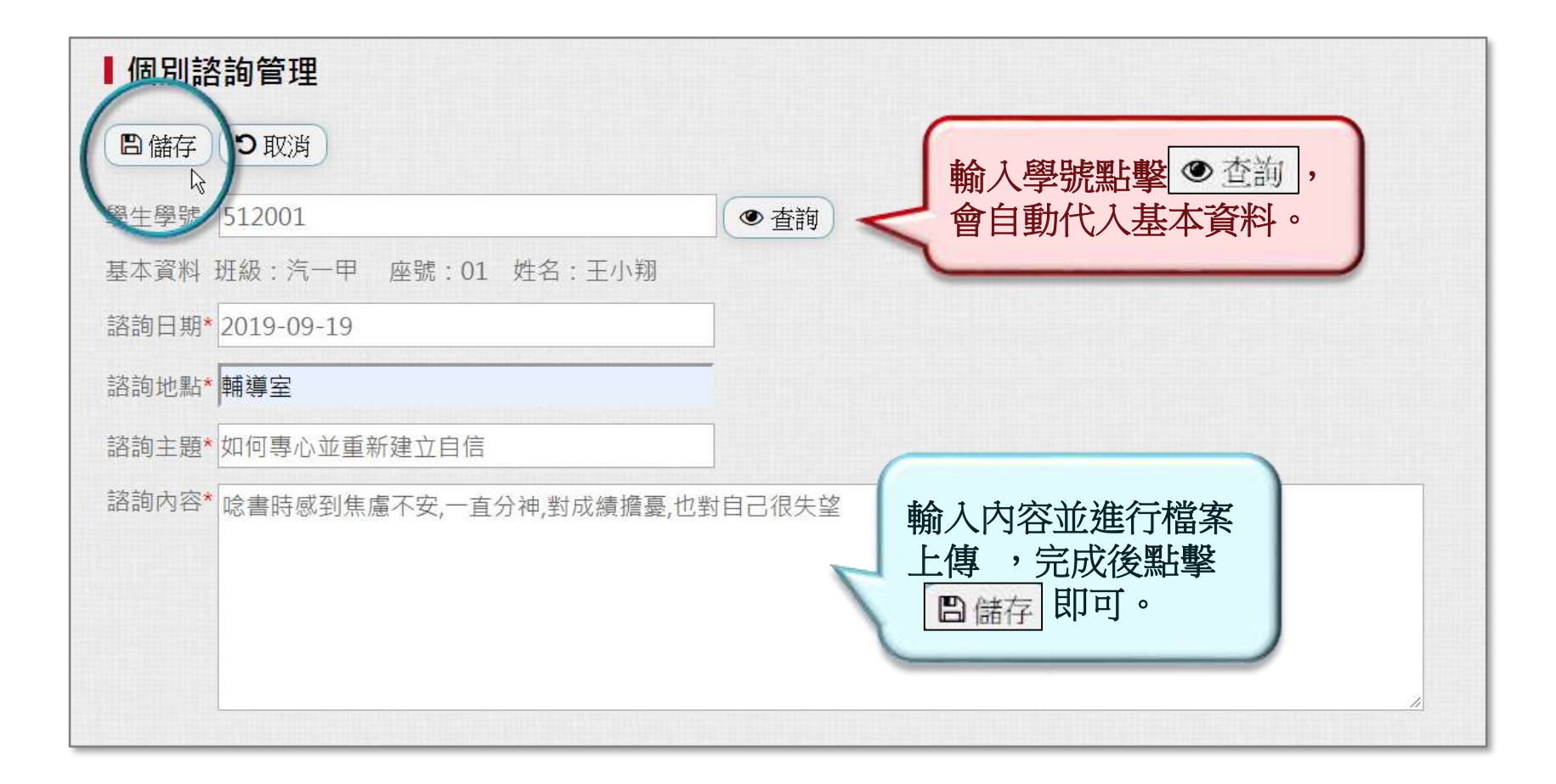

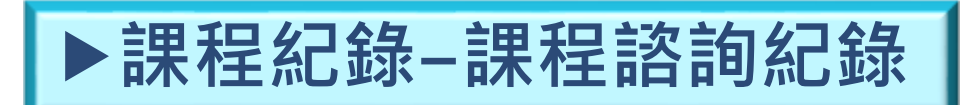

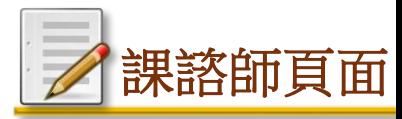

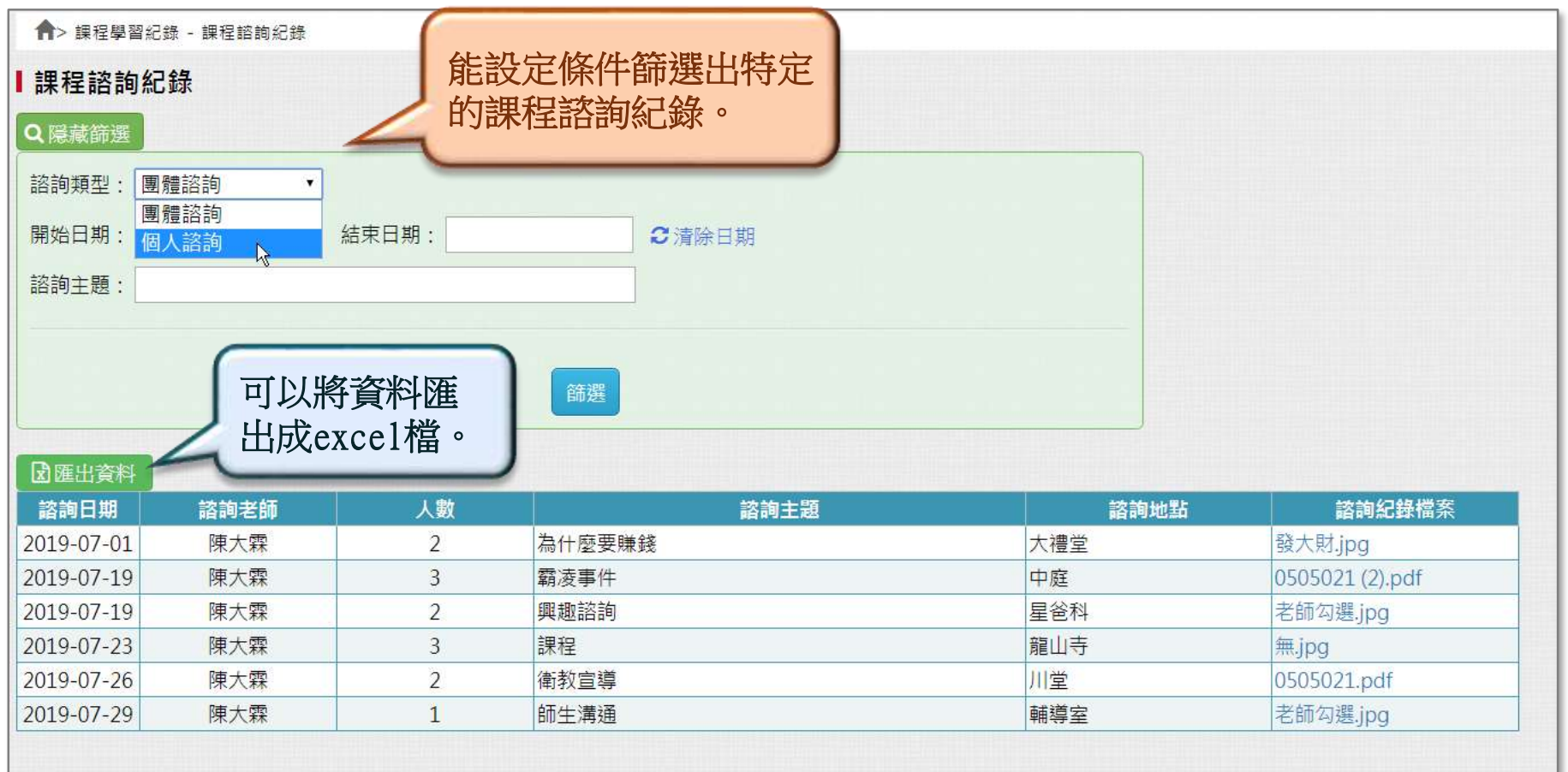

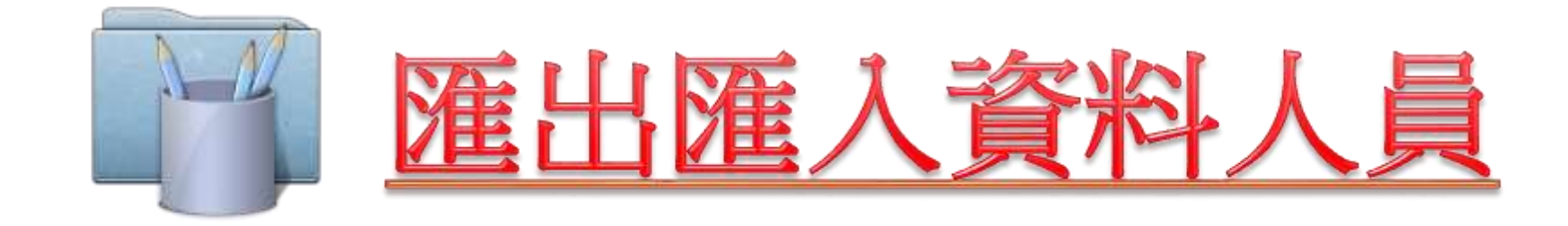

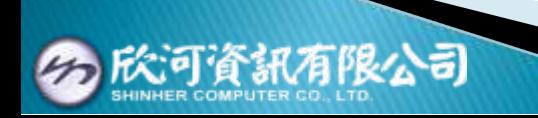

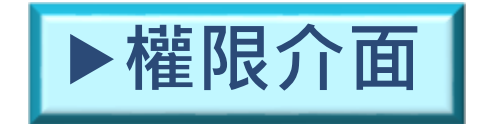

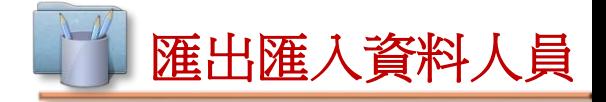

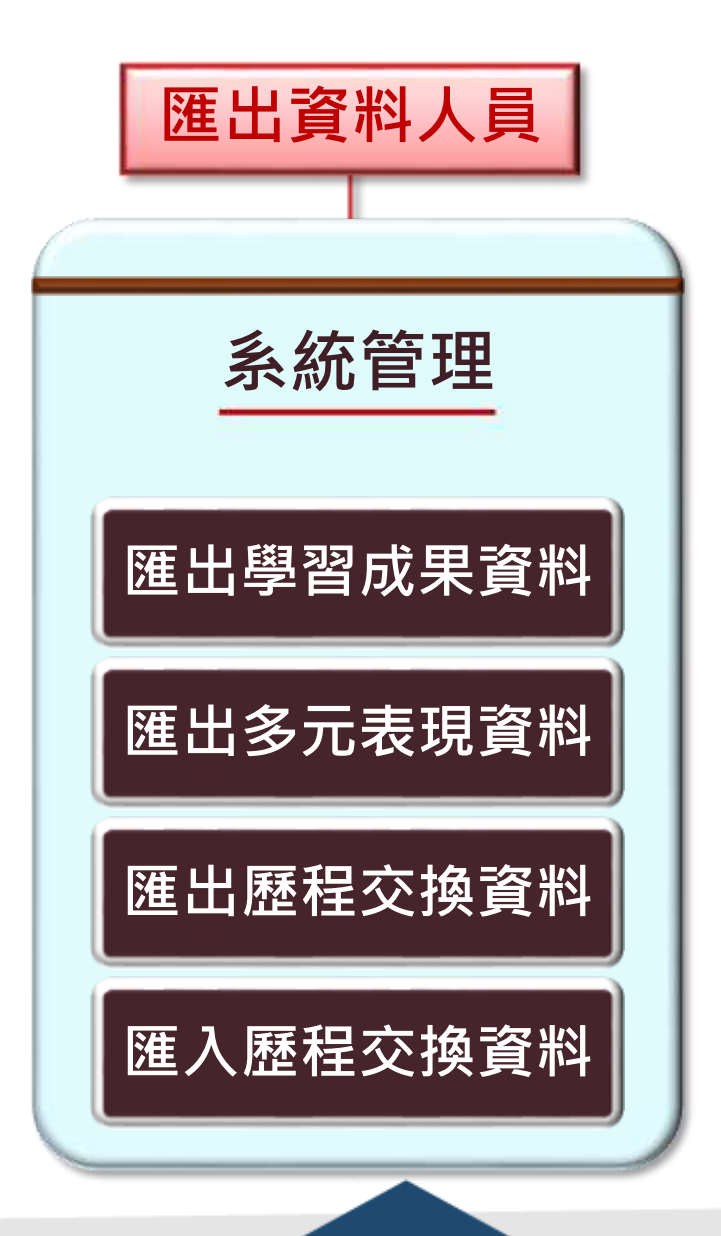

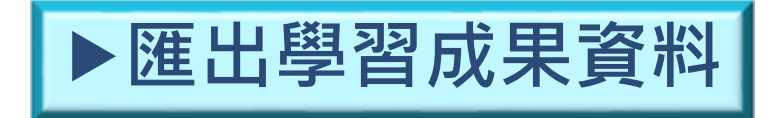

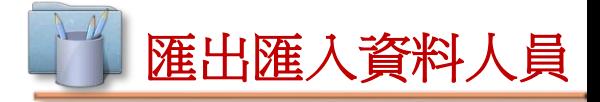

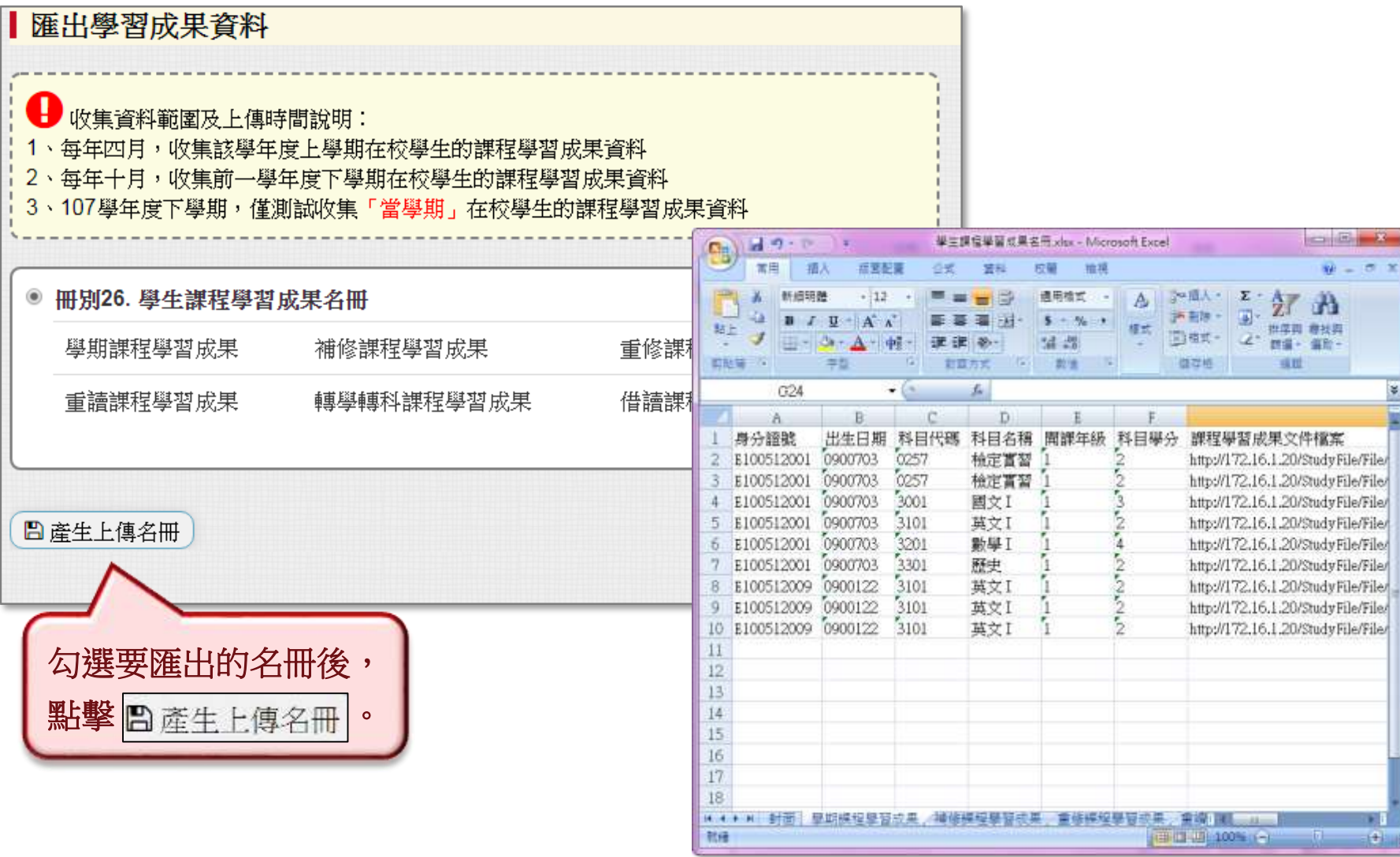

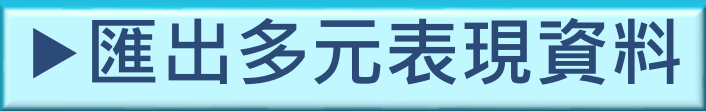

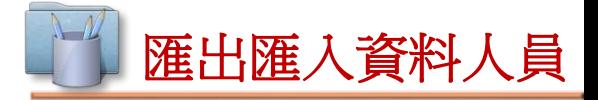

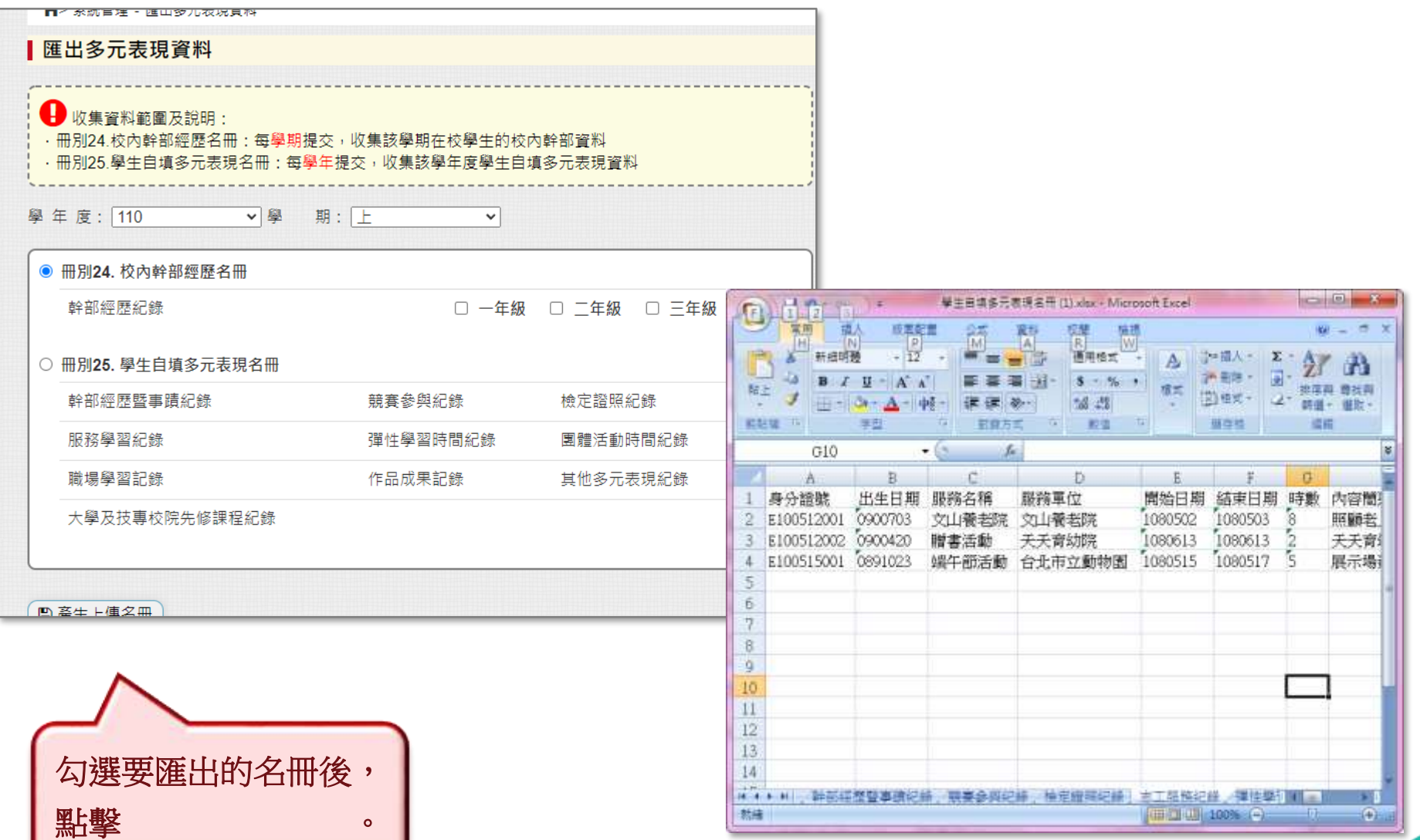

**匯出歷程交換資料**1

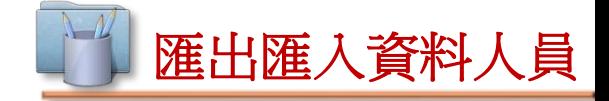

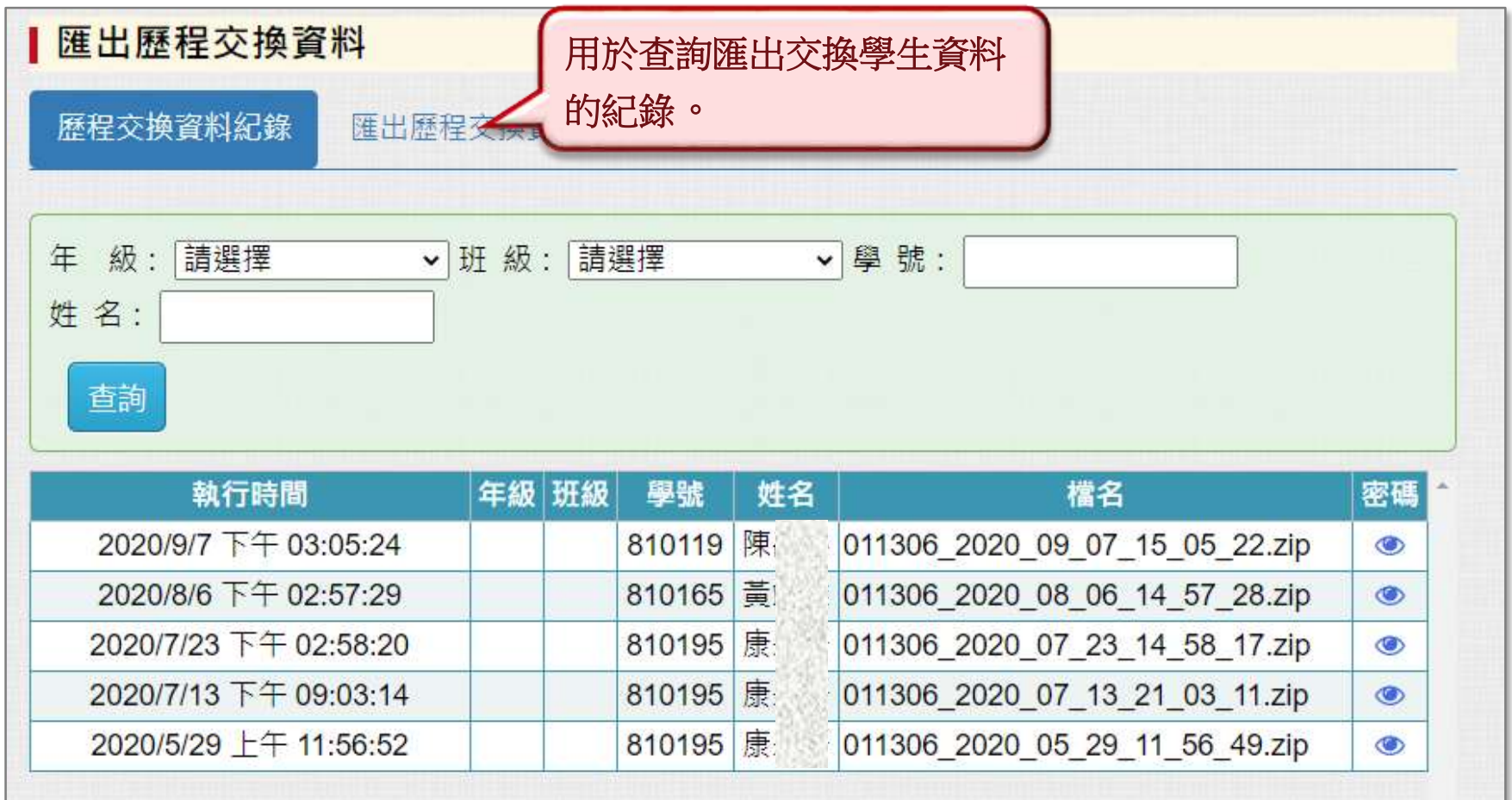

**匯出歷程交換資料**2 匯出匯入資料人員 匿出歷程交換資料 1.輸入學號並點擊 | 羅出, 即可 下載歷程交換資料(ZIP檔)。 匯出歷程交換資料 歷程交換資料紀錄 學號: 810010 姓名:辛 年級: 2 2.點擊 。 能得到 班級: 281 組要提供給交換學校的 匯出 查詢 解壓縮和MD5密碼。

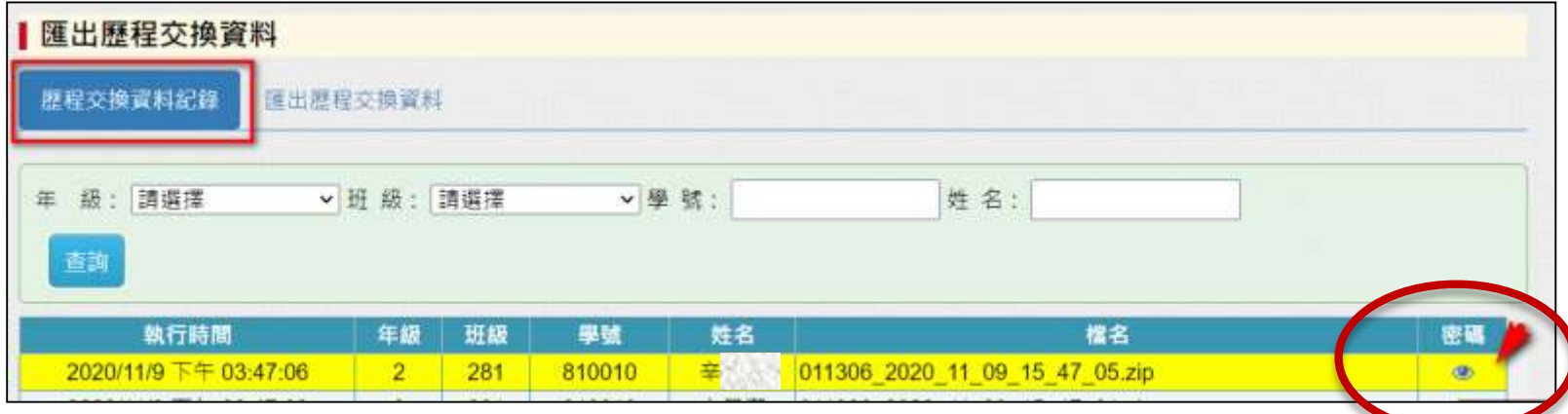

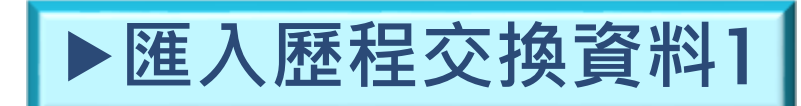

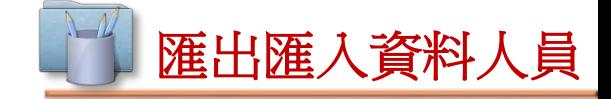

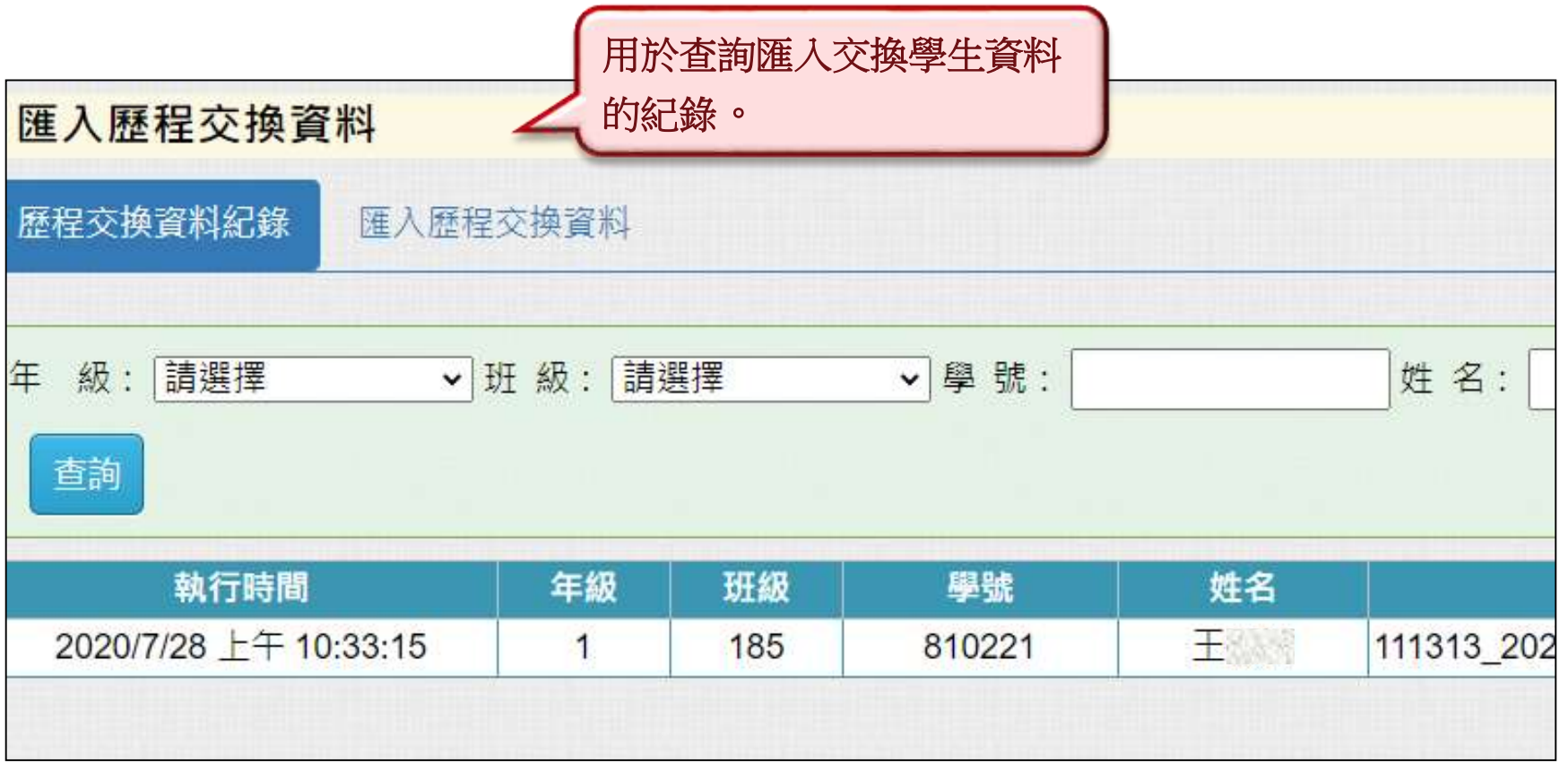

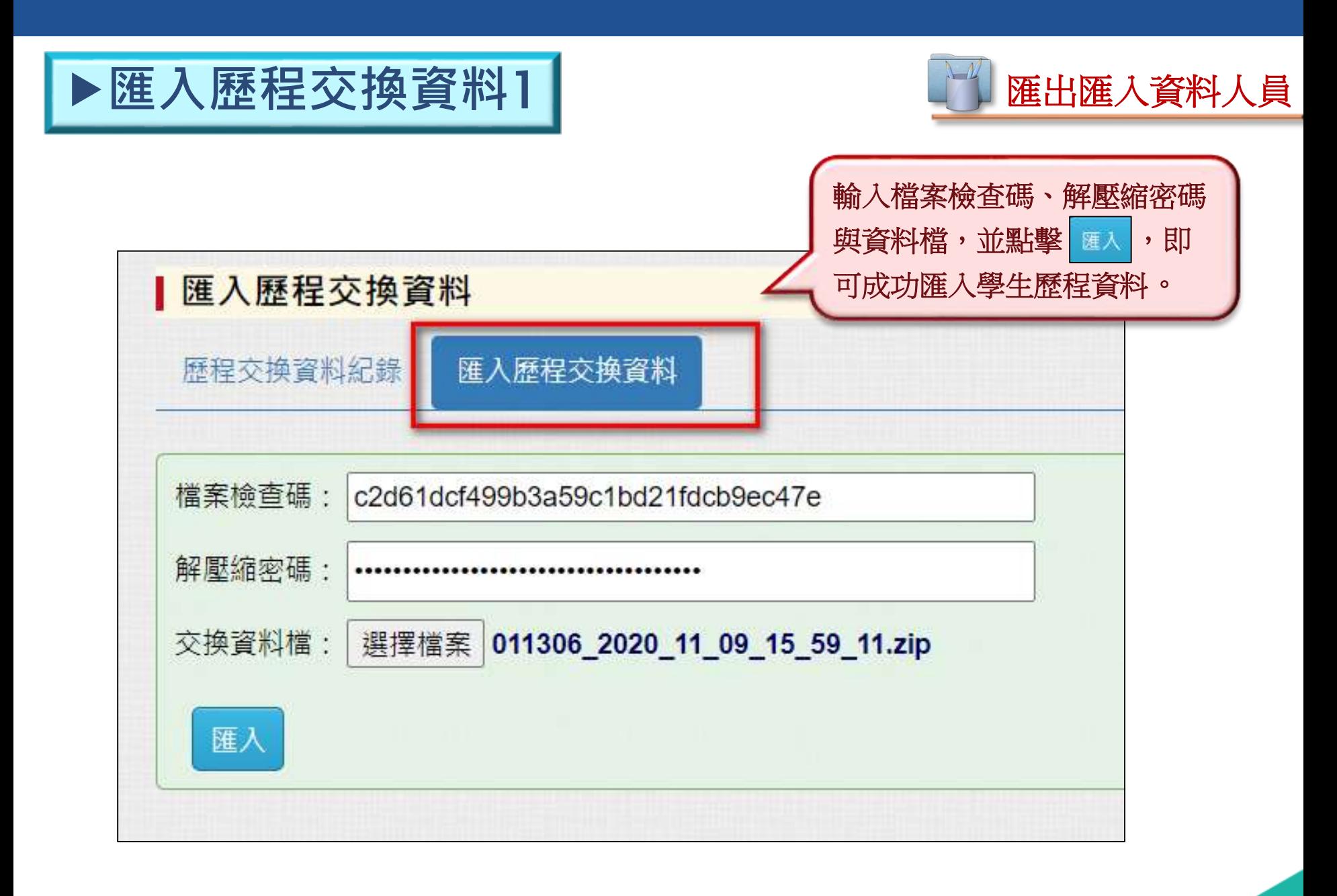

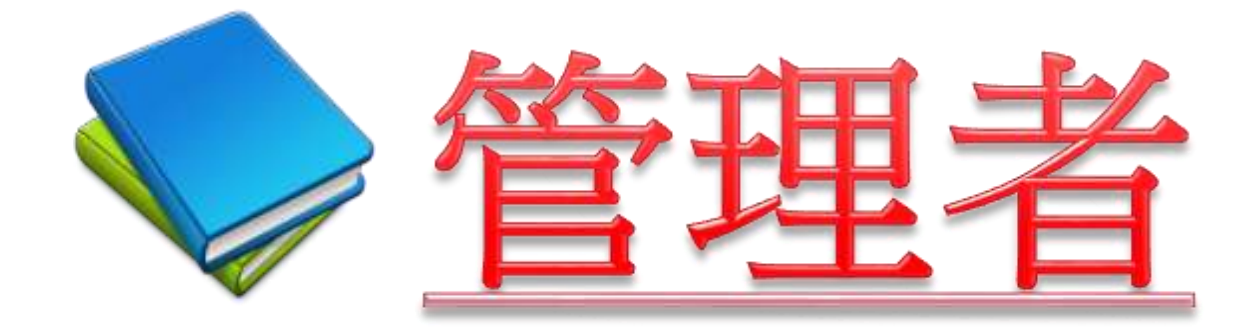

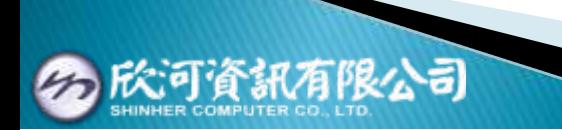

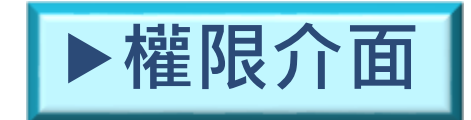

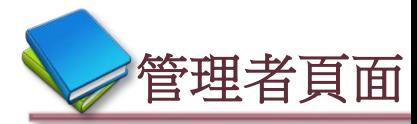

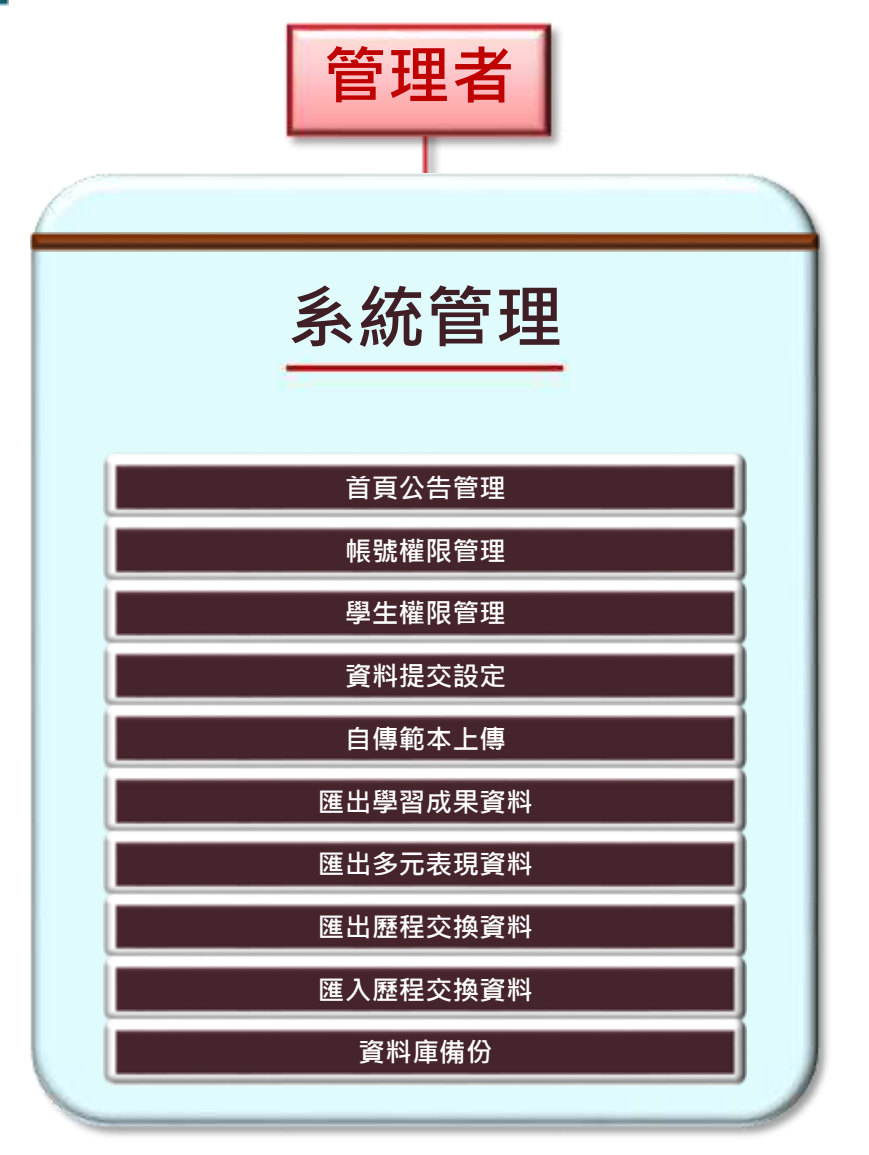

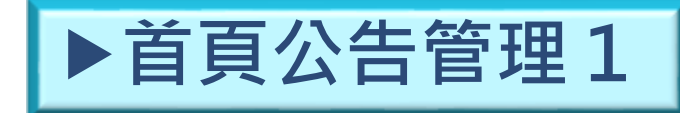

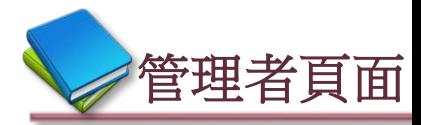

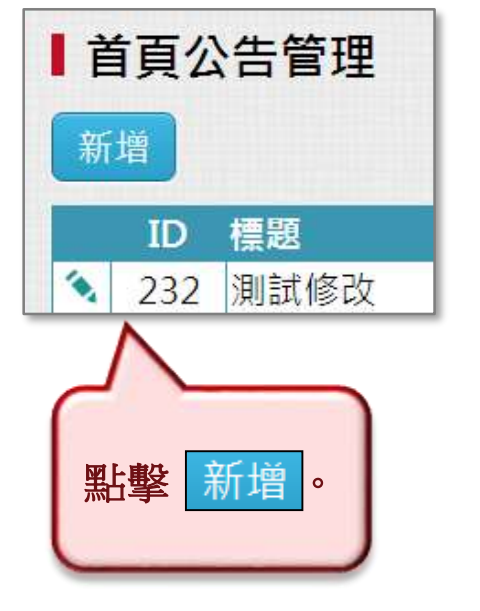

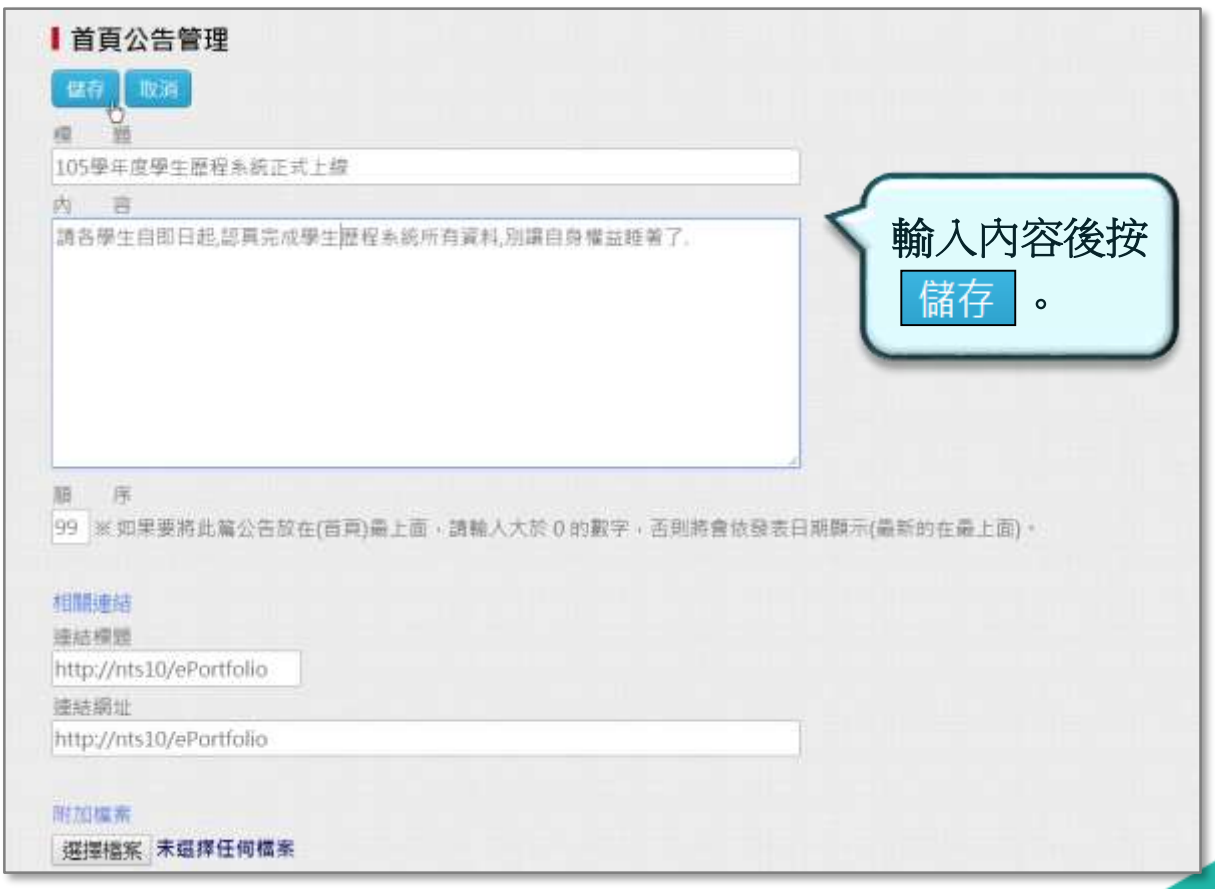

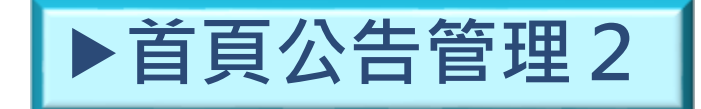

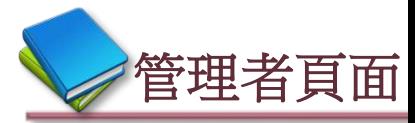

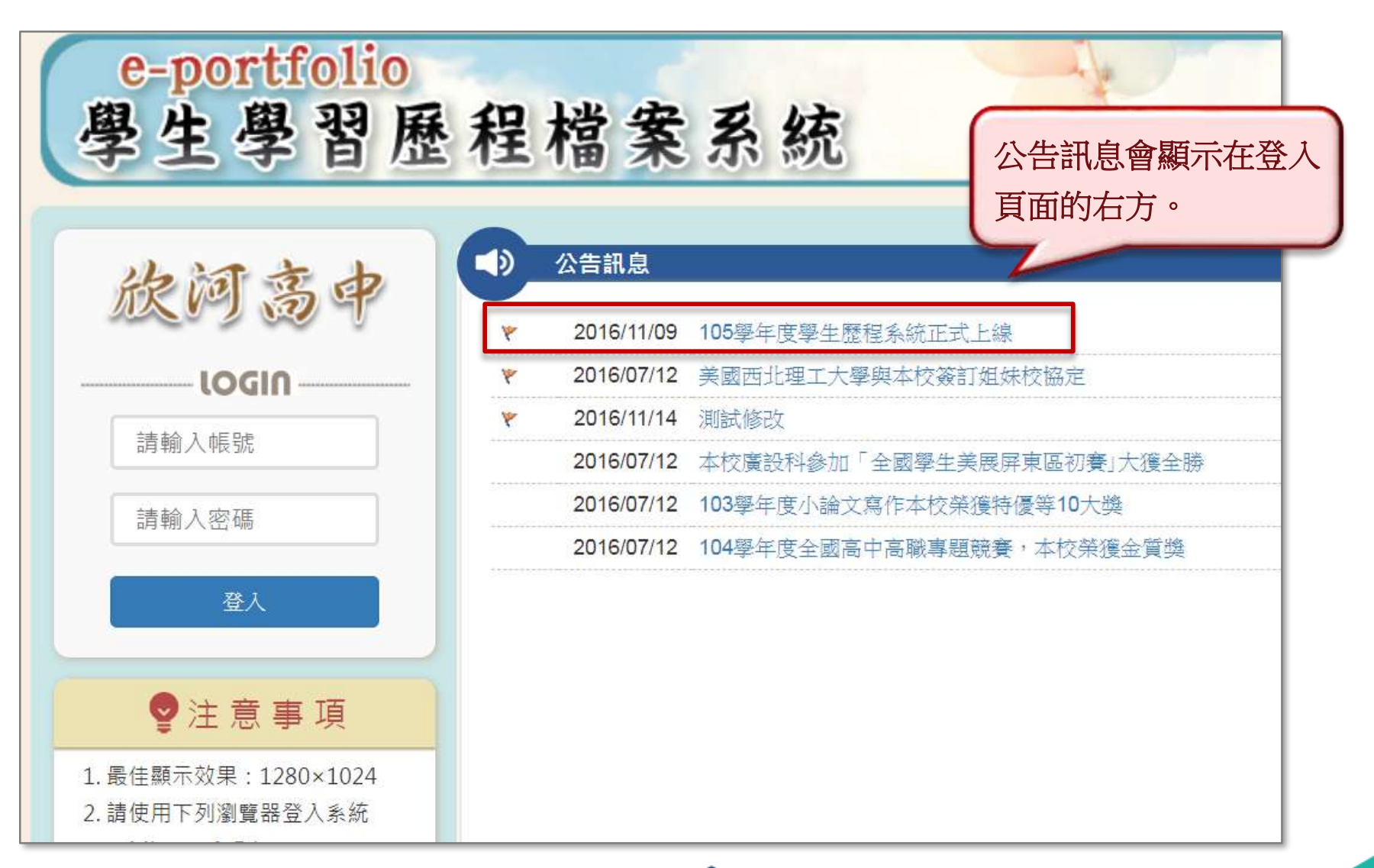

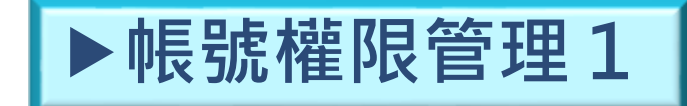

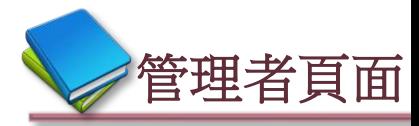

# **◆使用者能操作的權限,由管理者設定**。

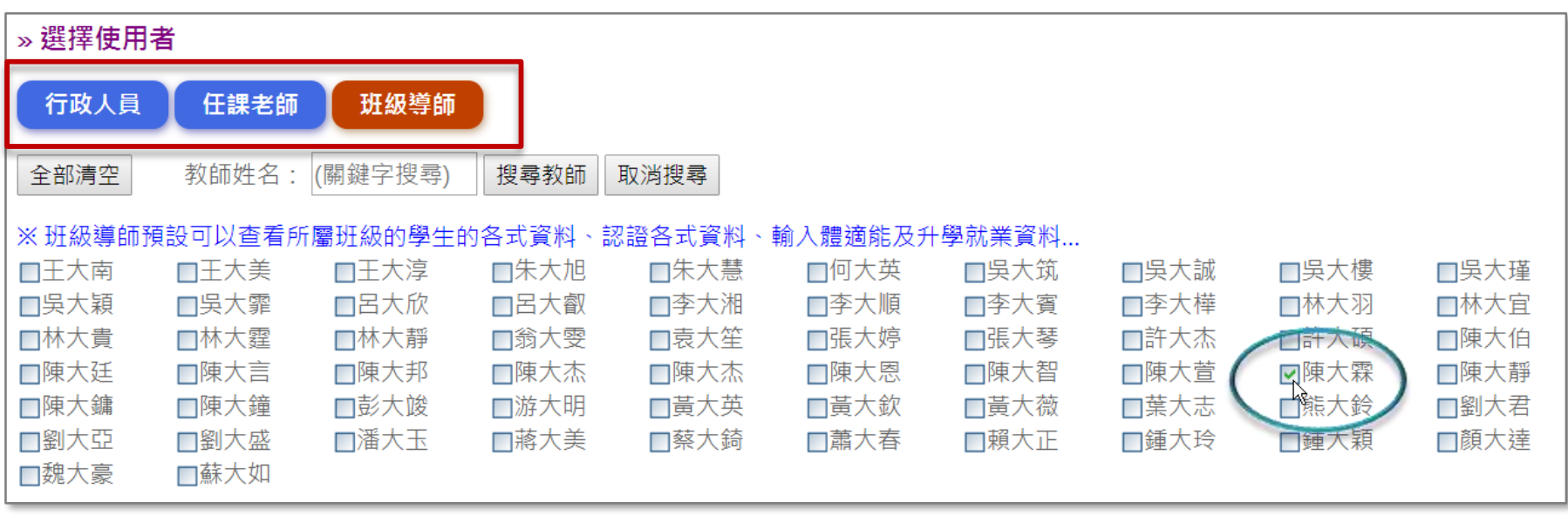

選擇要設定權限的使用者, 分為行政人員、任課老師與 班級導師三種類別。

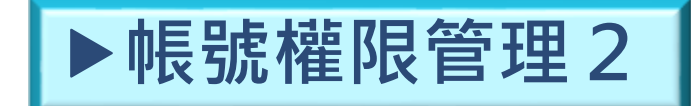

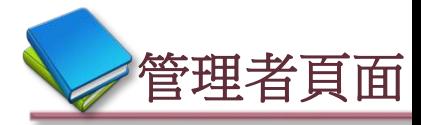

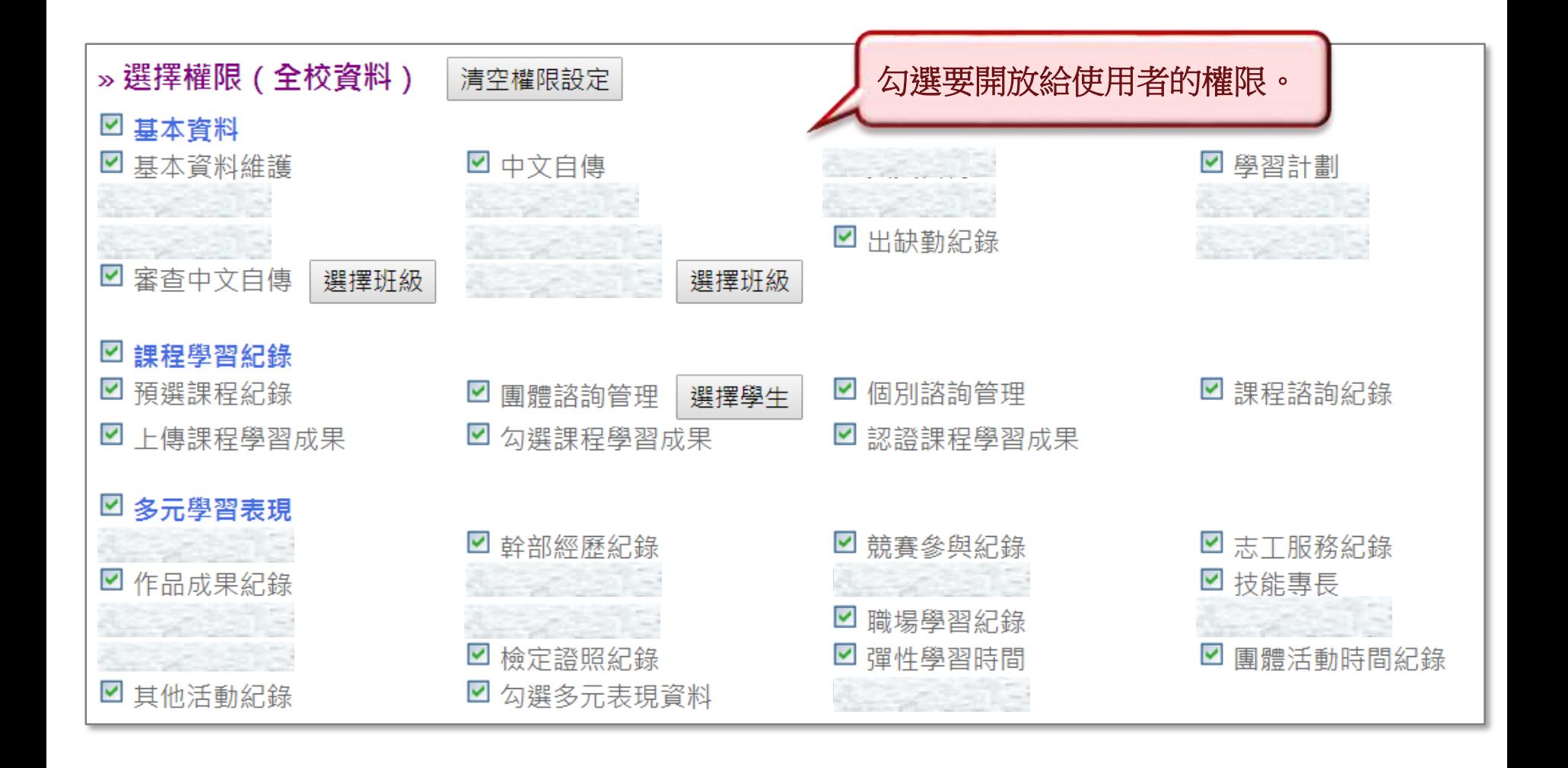

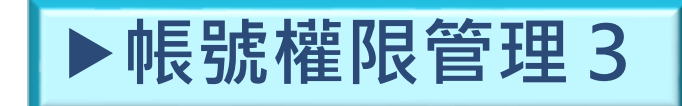

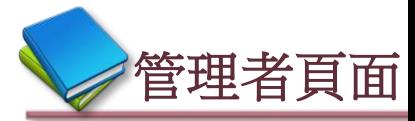

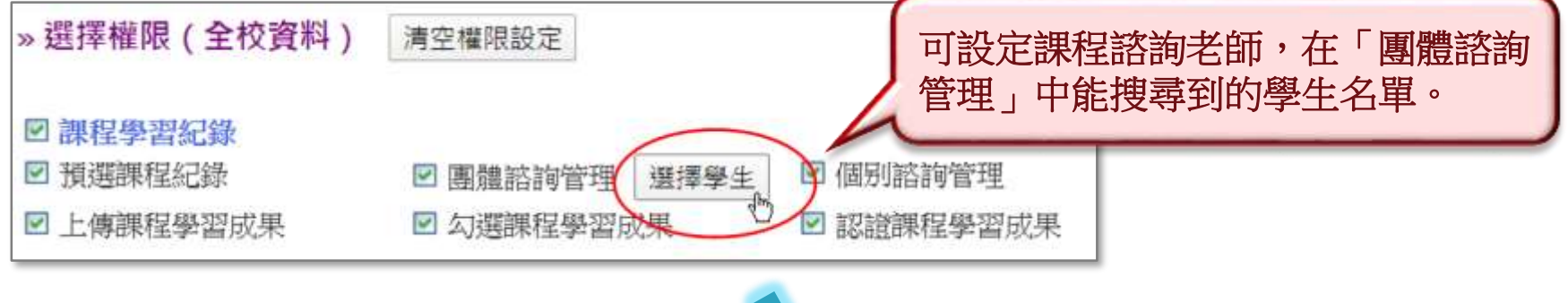

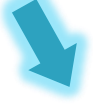

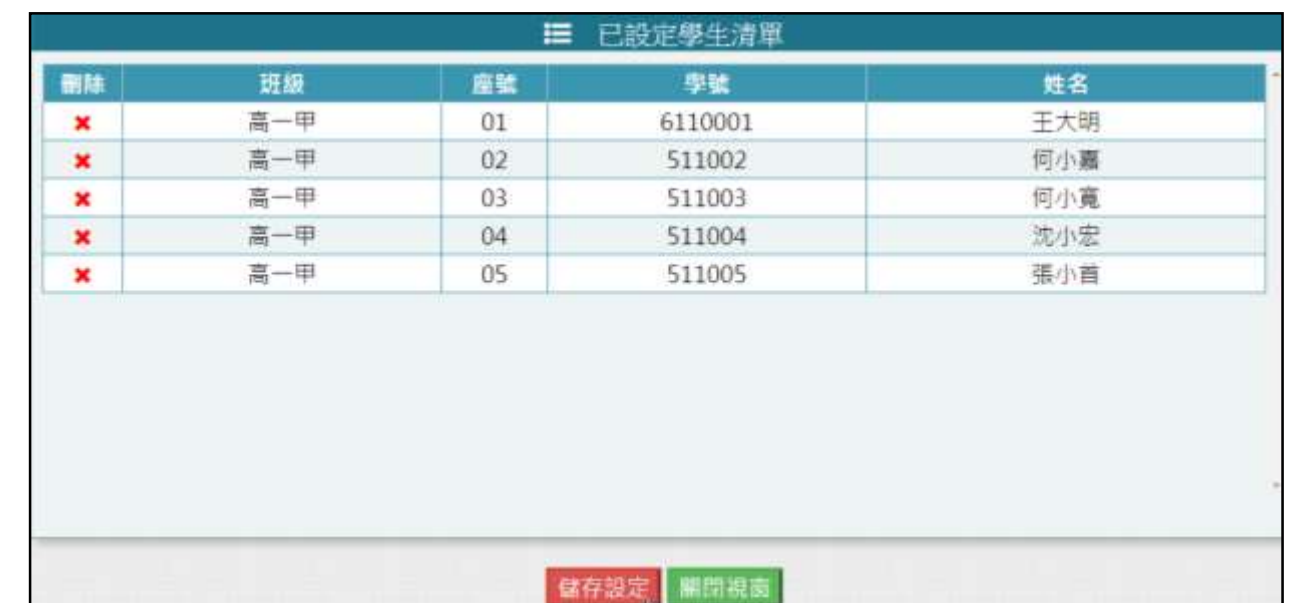

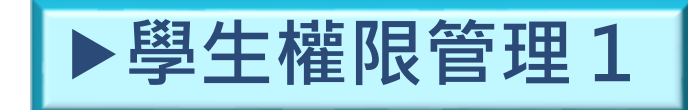

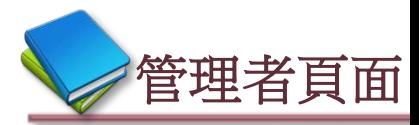

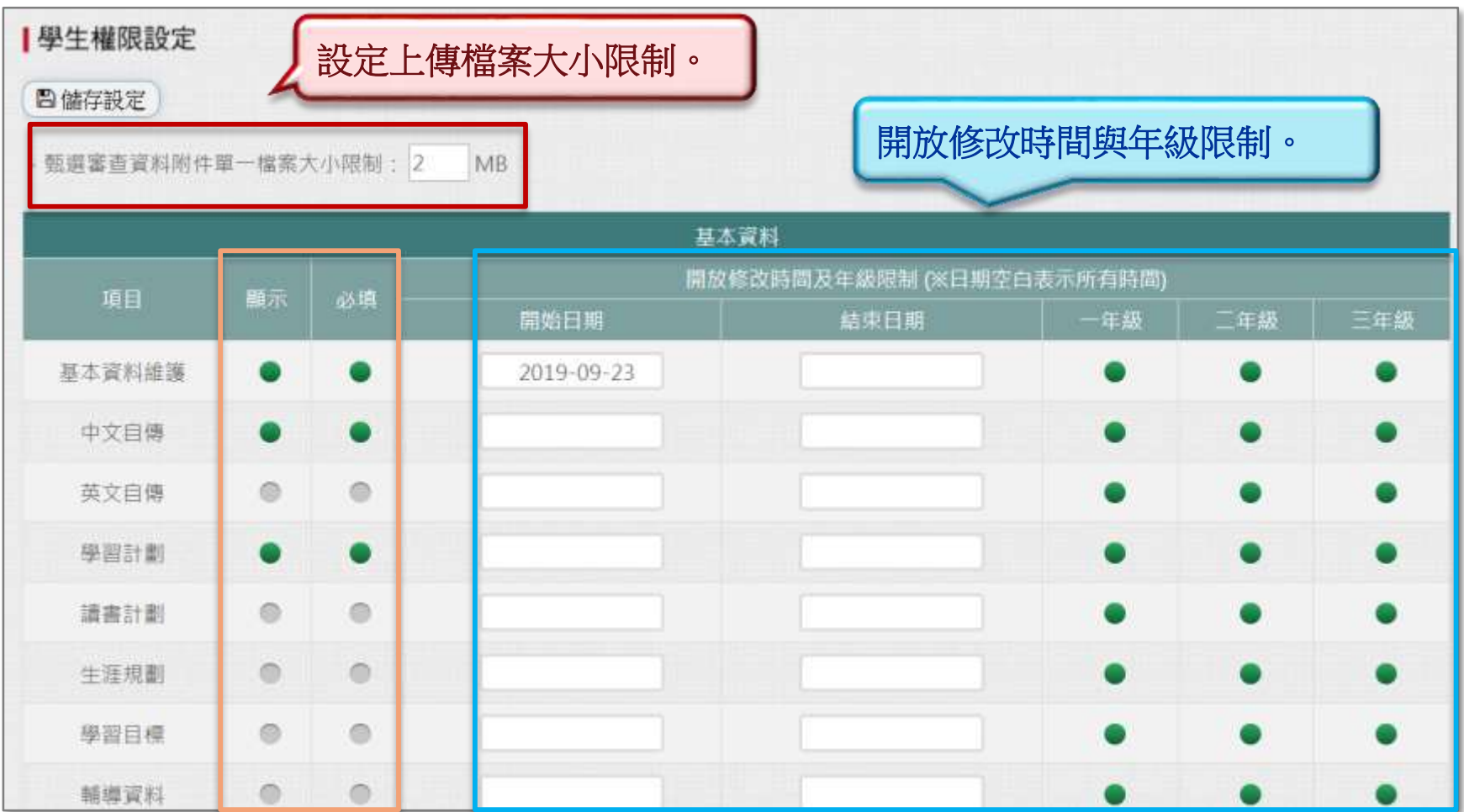

#### 學生能否查看此項目與必填設定。

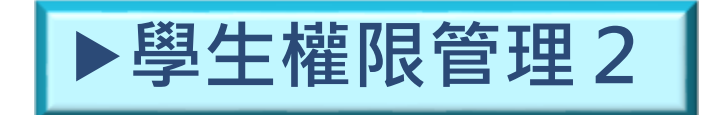

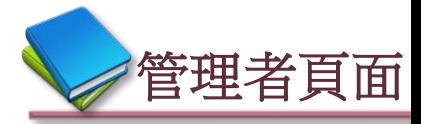

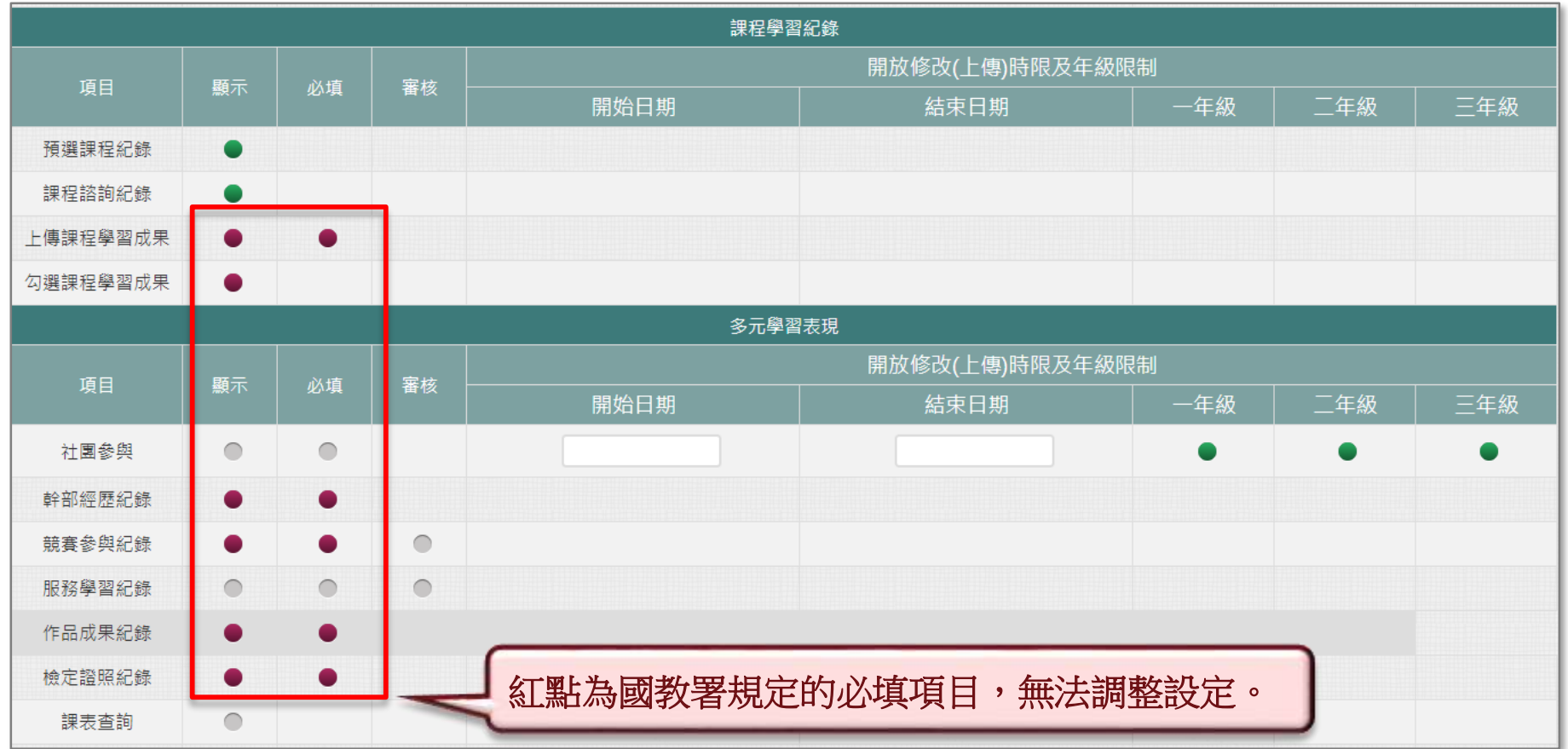

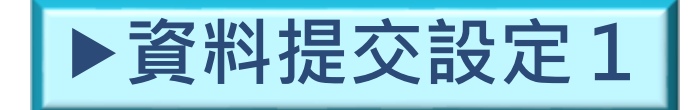

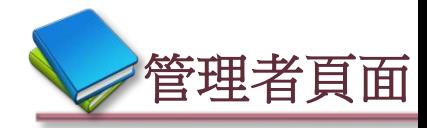

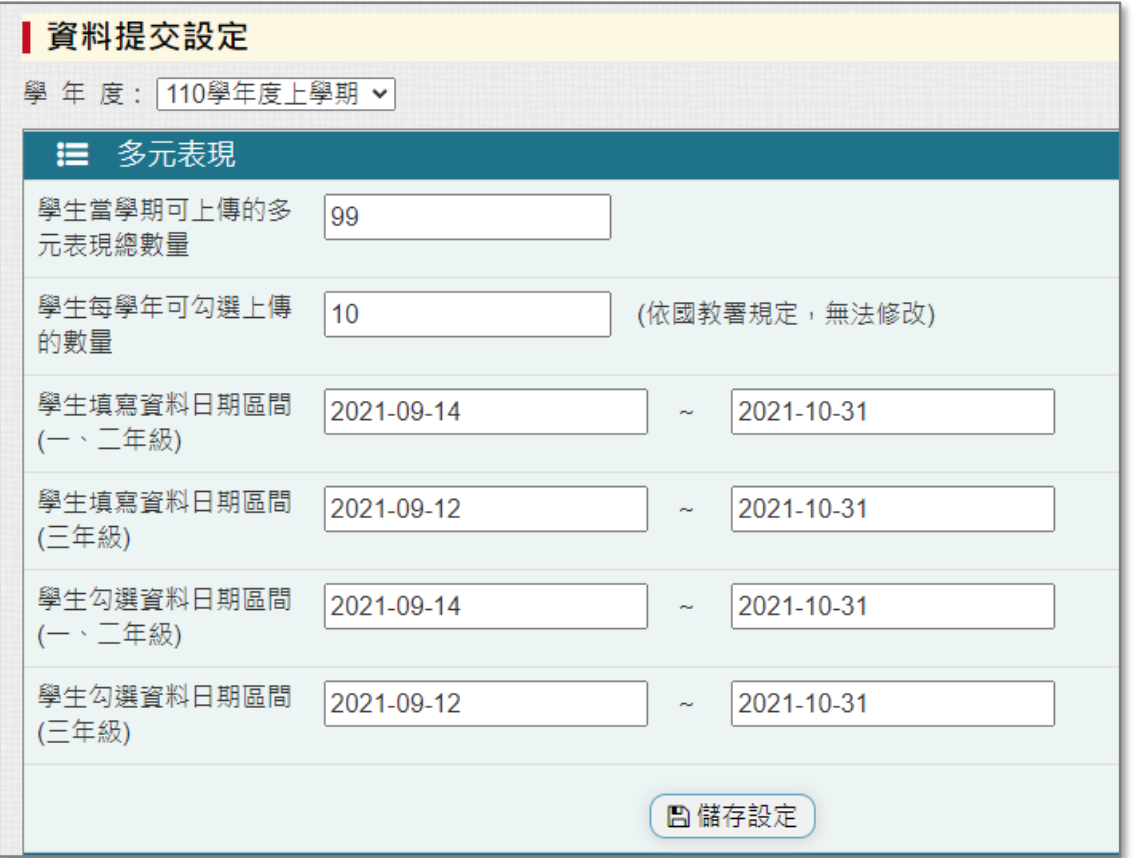

◎設定多元表現: 1.學生每學期可上傳總數量 2.學生每學年可勾選數量 3.學生填寫資料日期區間 (一、二年級) 4.學生填寫資料日期區間 (三年級) 5.學生勾選資料日期區間 (一、二年級) 6.學生勾選資料日期區間 (三年級)

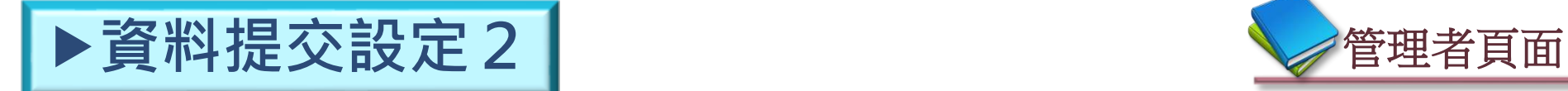

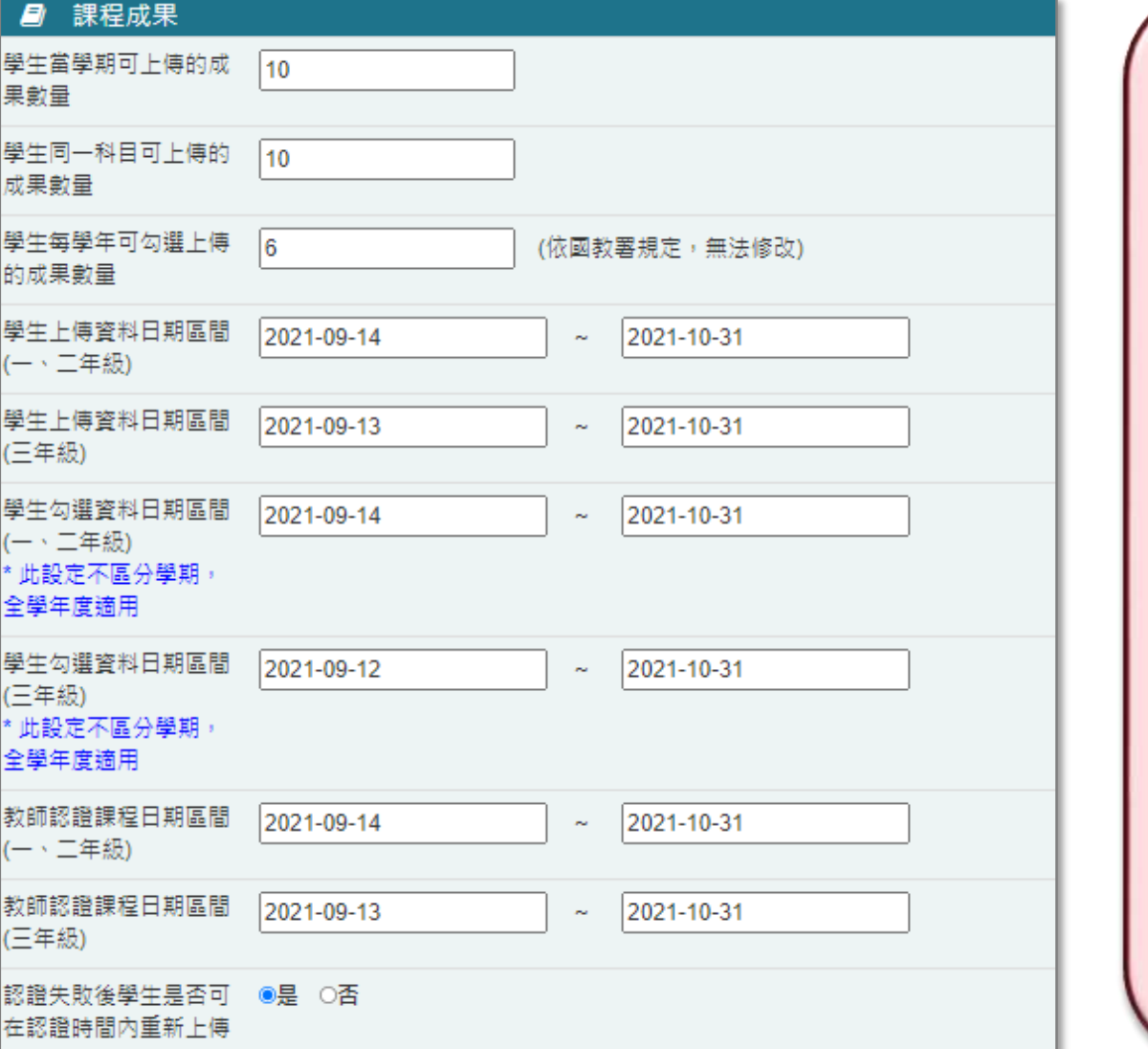

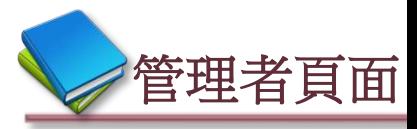

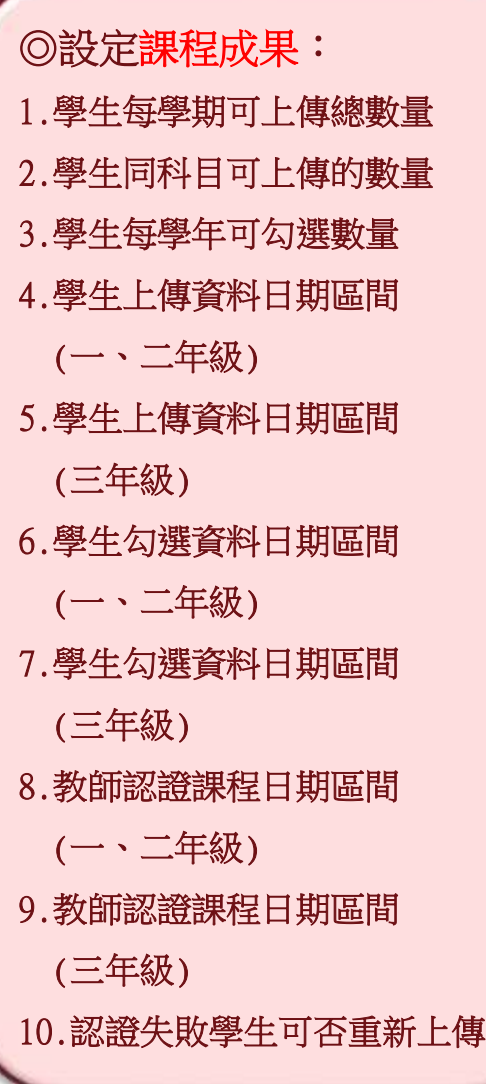

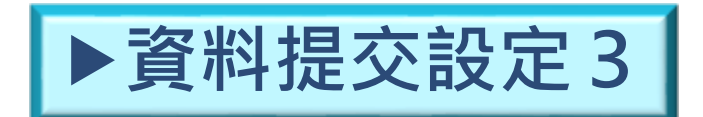

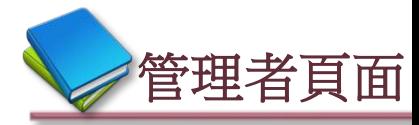

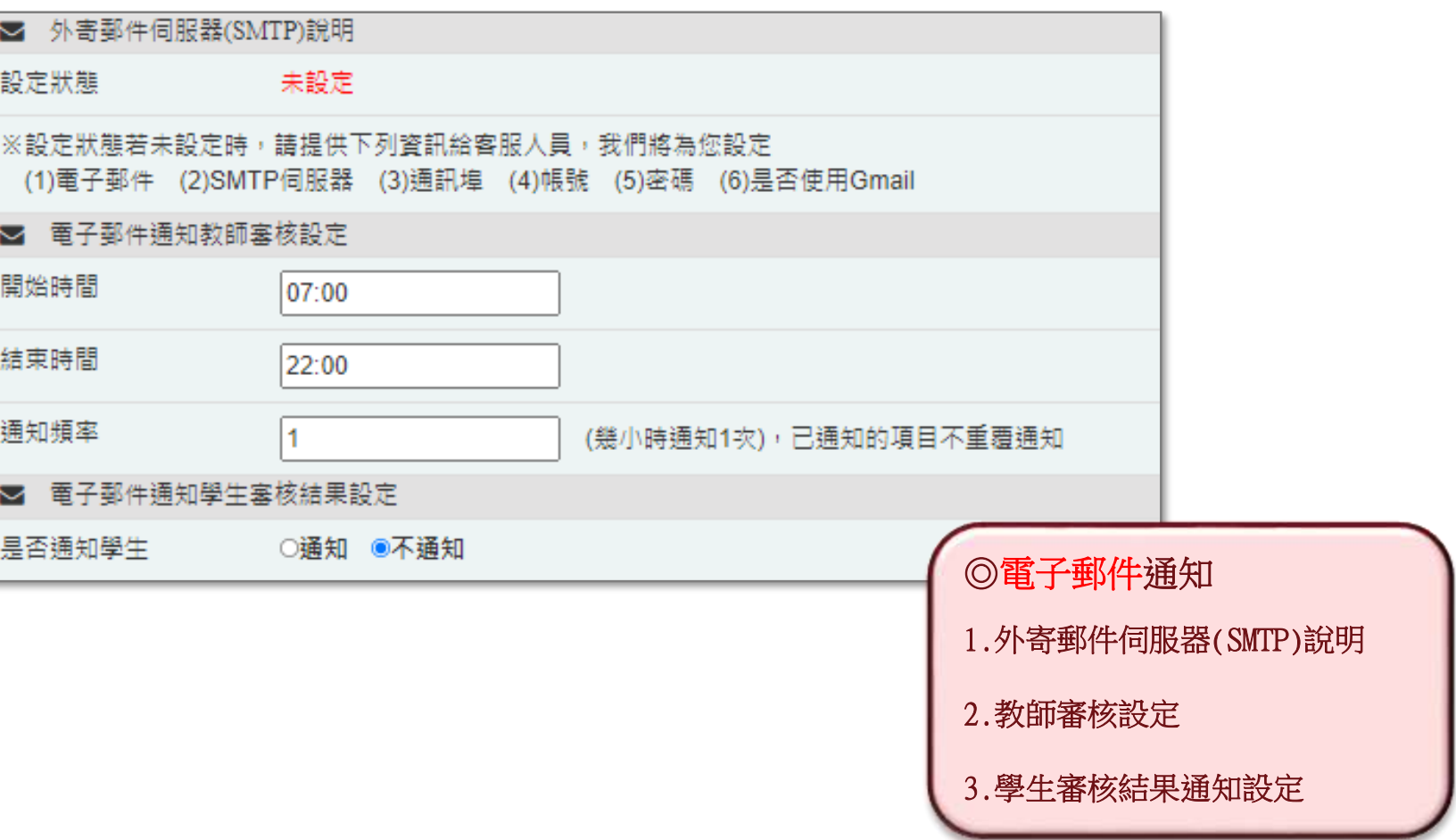
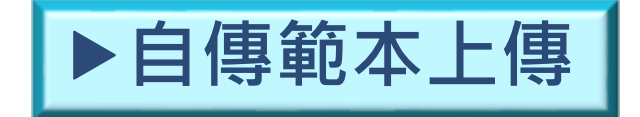

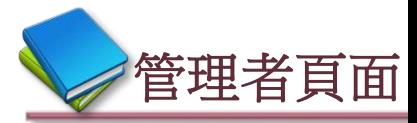

## ◆範本只能上傳WORD檔,成功上傳後會出現 (E上傳)。

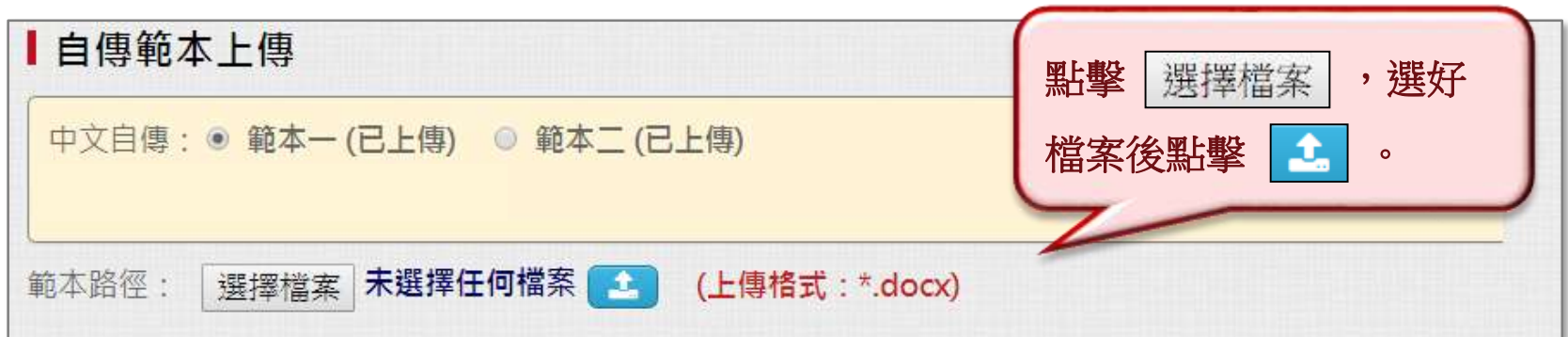

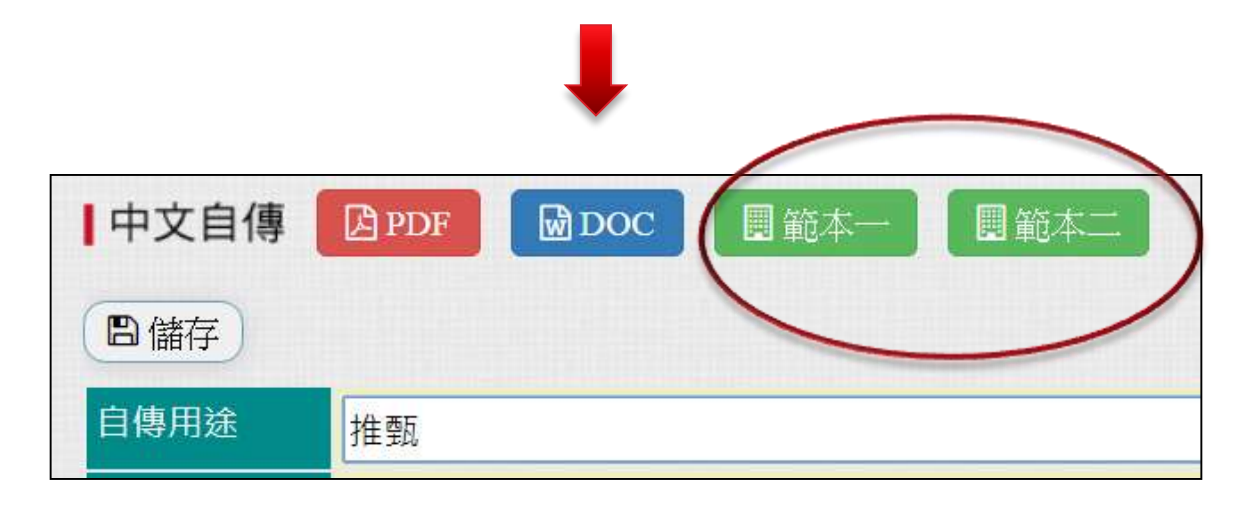

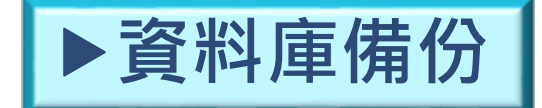

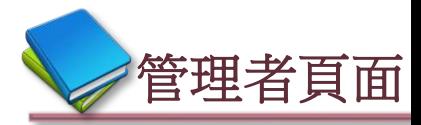

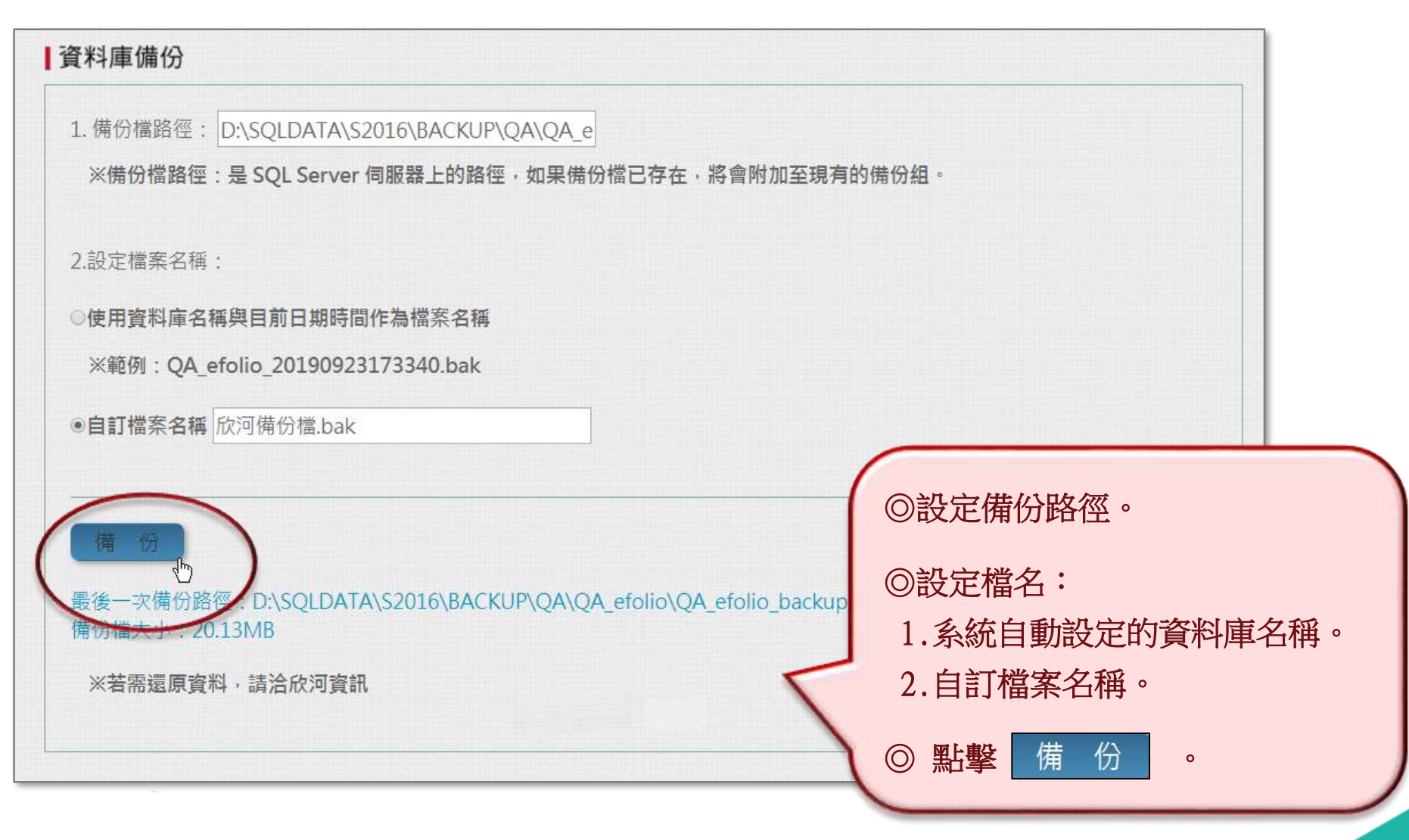

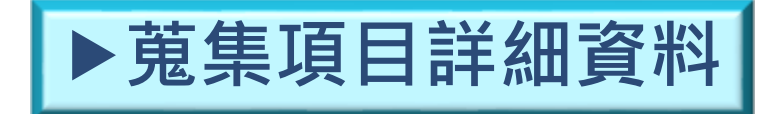

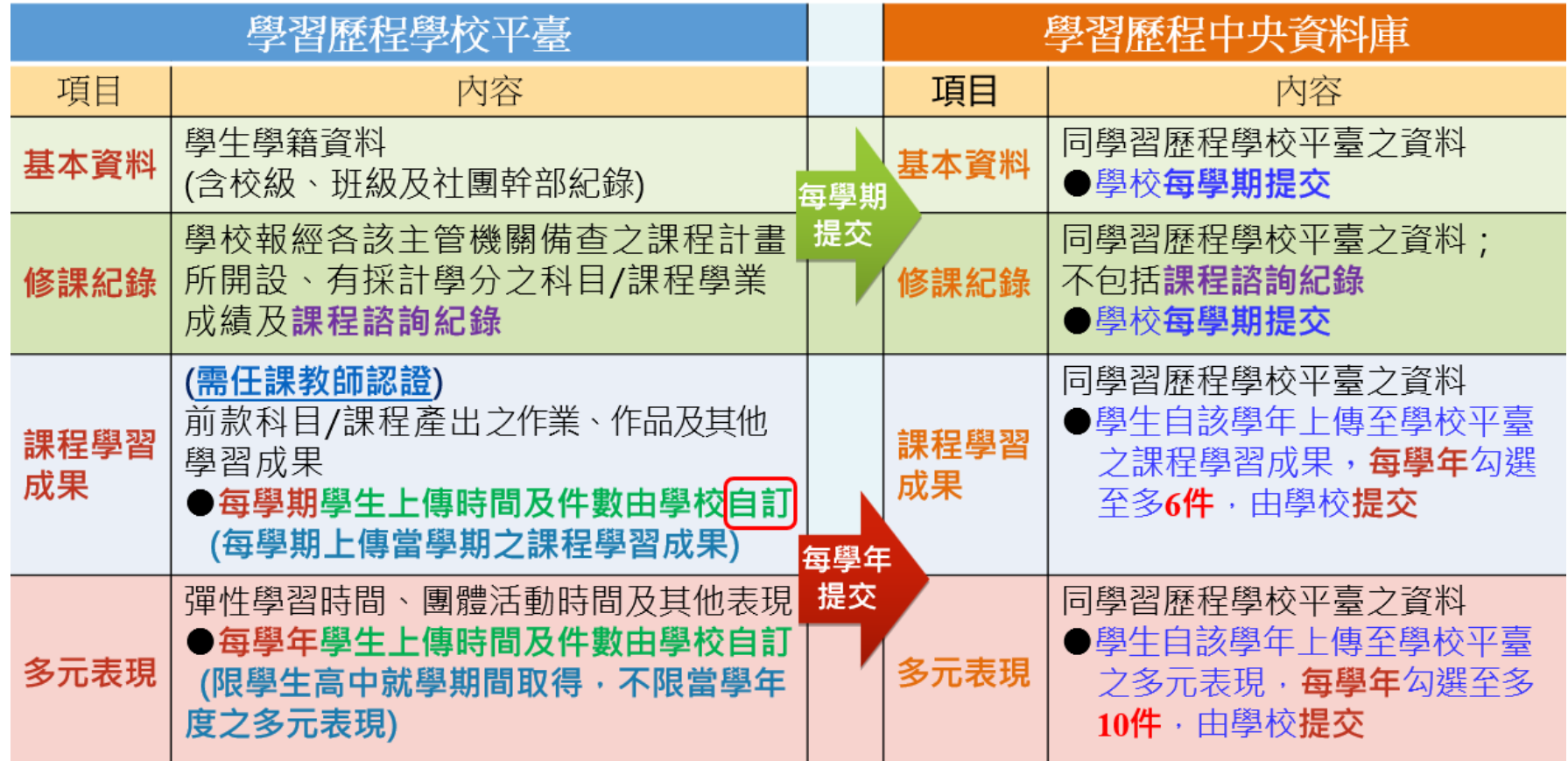

◆確切作業時間及作業內容請參閱國教署公文及官網首頁公告。